Ръководство за оператора

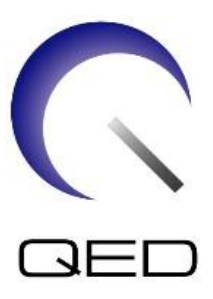

# 8-канален SPEEDER за коляно-стъпало

# За ЯМР системи Canon 1.5T

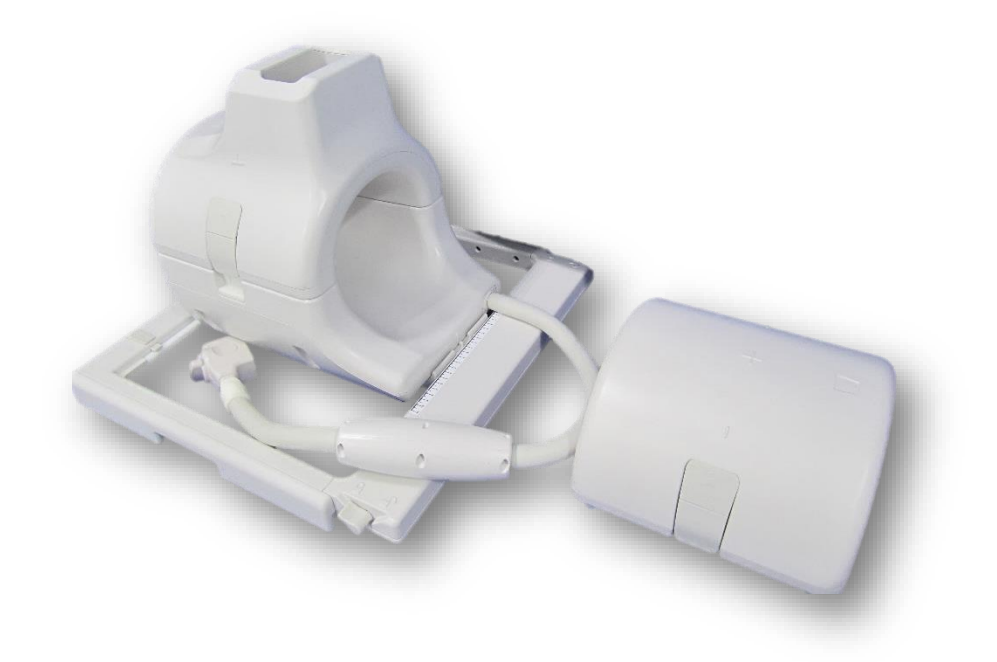

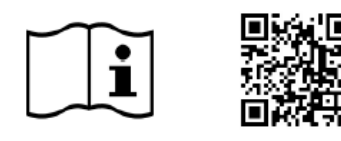

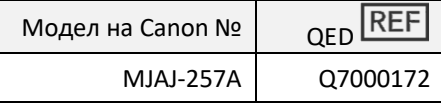

www.qualityelectrodynamics.com

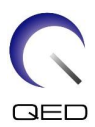

## **Гаранция и отговорност**

Отговорността за поддръжката и работата с продукта след доставката е на закупилия продукта клиент. Гаранцията не покрива следните щети дори ако възникнат по време на гаранционния период:

- Повреди или щети, дължащи се на неправилна употреба или небрежност.
- Повреди или щети, причинени от природни бедствия, като пожари, земетресения, наводнения, гръмотевични бури и др.
- Повреди или щети, причинени от неспазването на препоръчваните за оборудването условия на работа, като неподходящо захранване, неправилно монтиране или неприемливи условия за работа.
- Повреди, дължащи се на промени или модификации в продукта.

При никакви обстоятелства QED няма да се считат за отговорни за следните:

- Повреди, загуби или проблеми, причинени по време на преместване, промяна или ремонт, извършван от персонал, който не е изрично упълномощен от QED.
- Повреди или загуби, причинени от небрежност или от пренебрегване на предпазните мерки и работните инструкции в настоящото ръководство за работа.

## **Условия на транспортиране и съхранение**

Оборудването трябва да се транспортира и съхранява при следните условия:

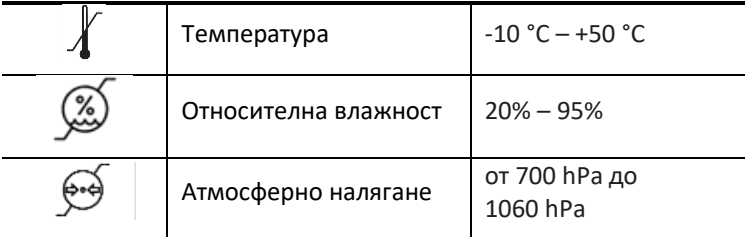

Върху опаковката са поставени индикатори за удар за мониторинг на транспорта. Ако индикаторът за удар е активиран, като се вижда червен цвят вътре в стъклената тръба, бобината не е била премествана с необходимото внимание. Въпреки това, активиран индикатор за удар не означава непременно повреда на бобината.

ВНИМАНИЕ Ако опаковката на бобината е изложена на условия на околната среда извън условията за транспортиране и съхранение, ако опаковката е повредена, ако опаковката е отворена преди доставката или индикаторът за удар е активиран, проведете теста за гарантиране на качеството (QA) преди действителната употреба. Ако бобината премине QA тестването, тя може да се използва нормално.

### **Федерални закони на САЩ**

**Внимание:** Федералните закони на САЩ ограничават продажбата, разпространението и използването на това устройство чрез и по поръчка на лекар. Федералните закони ограничават използването на устройството само за проучване при показания, които се различават от описаните в Декларацията за приложими показания.

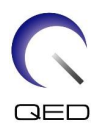

# <span id="page-2-0"></span>Относно това ръководство

Това ръководство съдържа подробна информация относно мерките за безопасност, употребата и грижите за РЧ бобината.

Прочетете и вникнете в настоящото ръководство, както и ръководството за работа и безопасност на ЯМР системата за потребителя, преди да започнете работа с продукта, за да осигурите безопасно и правилно използване. Настоящото ръководство не включва инструкции или информация за безопасността за оборудване, което не се осигурява от QED, като например ЯМР системата. Моля, свържете се с производителя на ЯМР системата за информация относно оборудване, което не е произведено от QED.

Ръководството за оператора е достъпно онлайн като PDF файл на [www.qualityelectrodynamics.com](http://www.qualityelectrodynamics.com/). За да заявите хартиено копие на ръководството за оператора, моля, изпратете имейл на [info@qualedyn.com](mailto:info@qualedyn.com) или попълнете формуляра за контакт на [www.qualityelectrodynamics.com.](http://www.qualityelectrodynamics.com/)

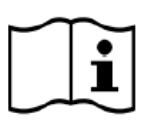

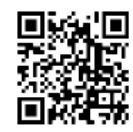

www.qualityelectrodynamics.com

## <span id="page-2-1"></span>**Легенда**

Следните символи се използват в това ръководство за обозначаване на безопасността и други важни инструкции. Сигналните думи и техните значения са дефинирани по-долу.

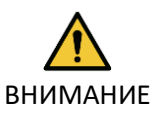

## ВНИМАНИЕ

Необходимо е повишено внимание, за да се избегне опасна ситуация, която, ако не бъде избегната, може да доведе до леко или средно телесно нараняване.

ИНФОРМАЦИЯ

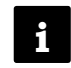

Подчертава важни детайли или предоставя информация как да се избегнат грешки при работа или друга потенциално опасна ситуация, която, ако не се спазва, може да доведе до имуществени щети.

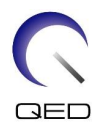

# <span id="page-3-0"></span>Съдържание

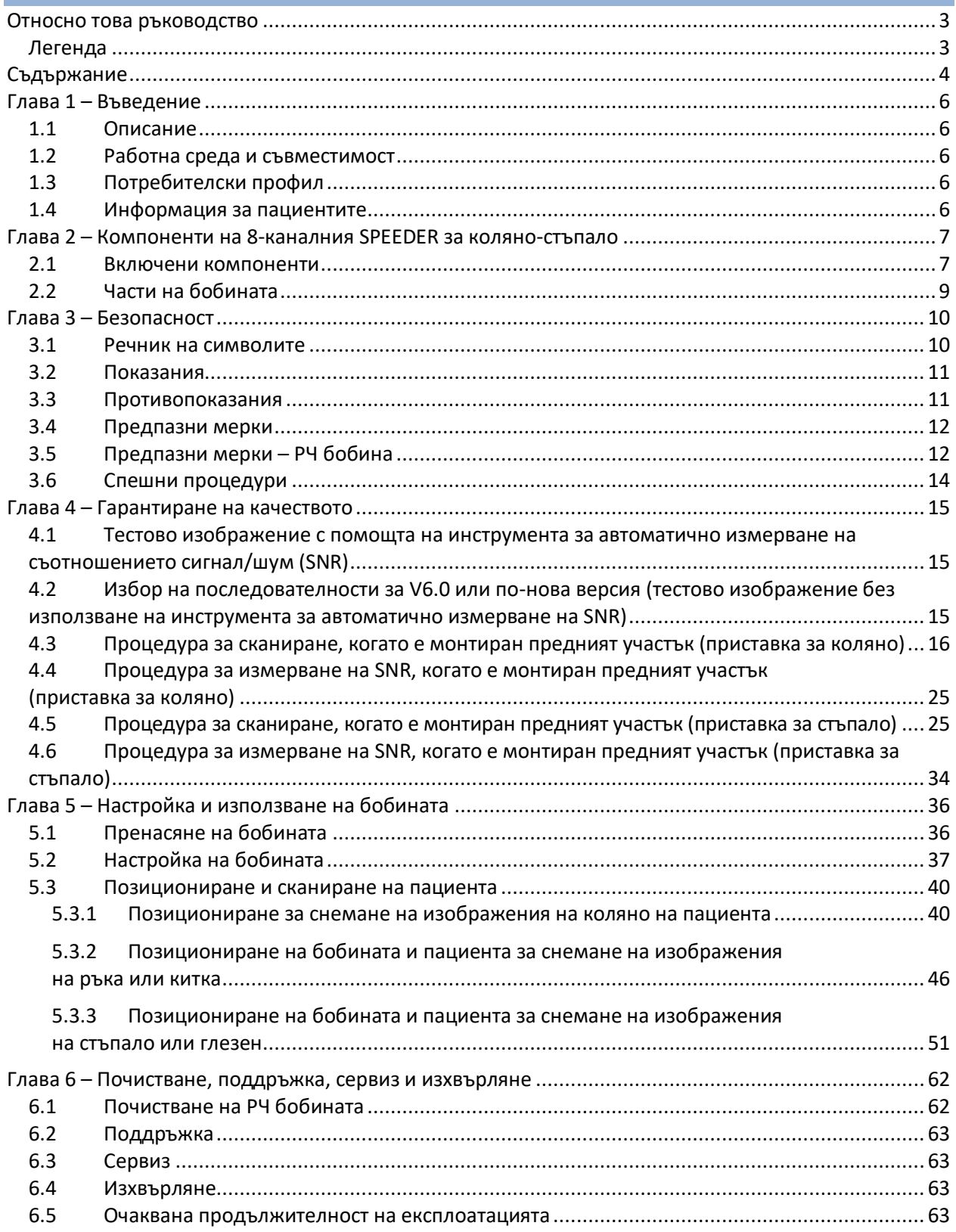

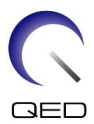

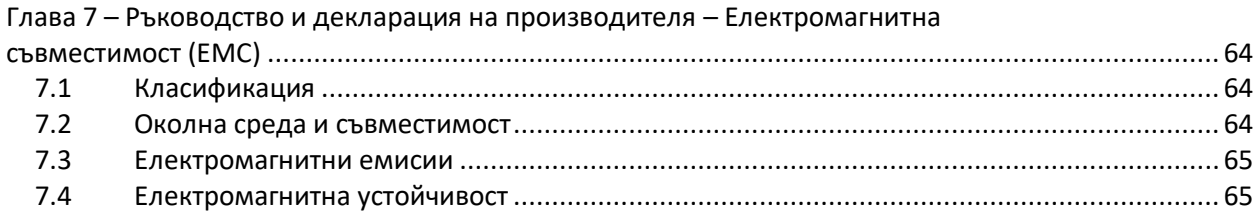

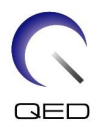

# <span id="page-5-0"></span>Глава 1 – Въведение

## <span id="page-5-1"></span>**1.1 Описание**

РЧ бобините само за приемане приемат сигнали от магнитен резонанс, генерирани във водородните ядра (протони) в човешкото тяло. Получените сигнали се усилват и предават на ЯМР системата, където компютърно се обработват в томографски изображения.

8-каналният SPEEDER за коляно-стъпало се използва за изследване на коляно, китка, ръка, стъпало и глезен.

# <span id="page-5-2"></span>**1.2 Работна среда и съвместимост**

8-каналният SPEEDER за коляно-стъпало е предназначен да се използва заедно със следните ЯМР системи на Canon в специализирано здравно заведение:

- Vantage Elan 1.5T
- Vantage Titan 1.5T
- Vantage Orian 1.5T
- Vantage Fortian 1.5T

# <span id="page-5-3"></span>**1.3 Потребителски профил**

Оператор – Рентгенови лаборанти, технолози в лаборатории, лекари.

Обучение на потребителите – За използване на бобината не се изисква специално обучение. Въпреки това Canon Medical Systems осигурява изчерпателни курсове за обучение за използване на ЯМР системи, за да инструктира операторите относно правилната им употреба.

## <span id="page-5-4"></span>**1.4 Информация за пациентите**

Възраст, здравословно състояние – Няма специални ограничения. Не използвайте бобината за новородени или кърмачета.

Тегло – 255 kg или по-малко (вижте ръководството за работа на ЯМР системата и дали максималното допустимо тегло на пациента в нея е по-малко от това за бобината. С предимство се прилага максималното тегло, посочено за системата).

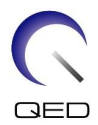

# <span id="page-6-0"></span>Глава 2 – Компоненти на 8-каналния SPEEDER за коляно-стъпало

# <span id="page-6-1"></span>**2.1 Включени компоненти**

8- каналният SPEEDER за коляно-стъпало се доставя с посочените по-долу части. При получаване се уверете, че в доставката са включени всички части. Моля, свържете се с вашия представител на Canon Medical Systems за подмяна или повторна доставка на аксесоарите, изброени тук.

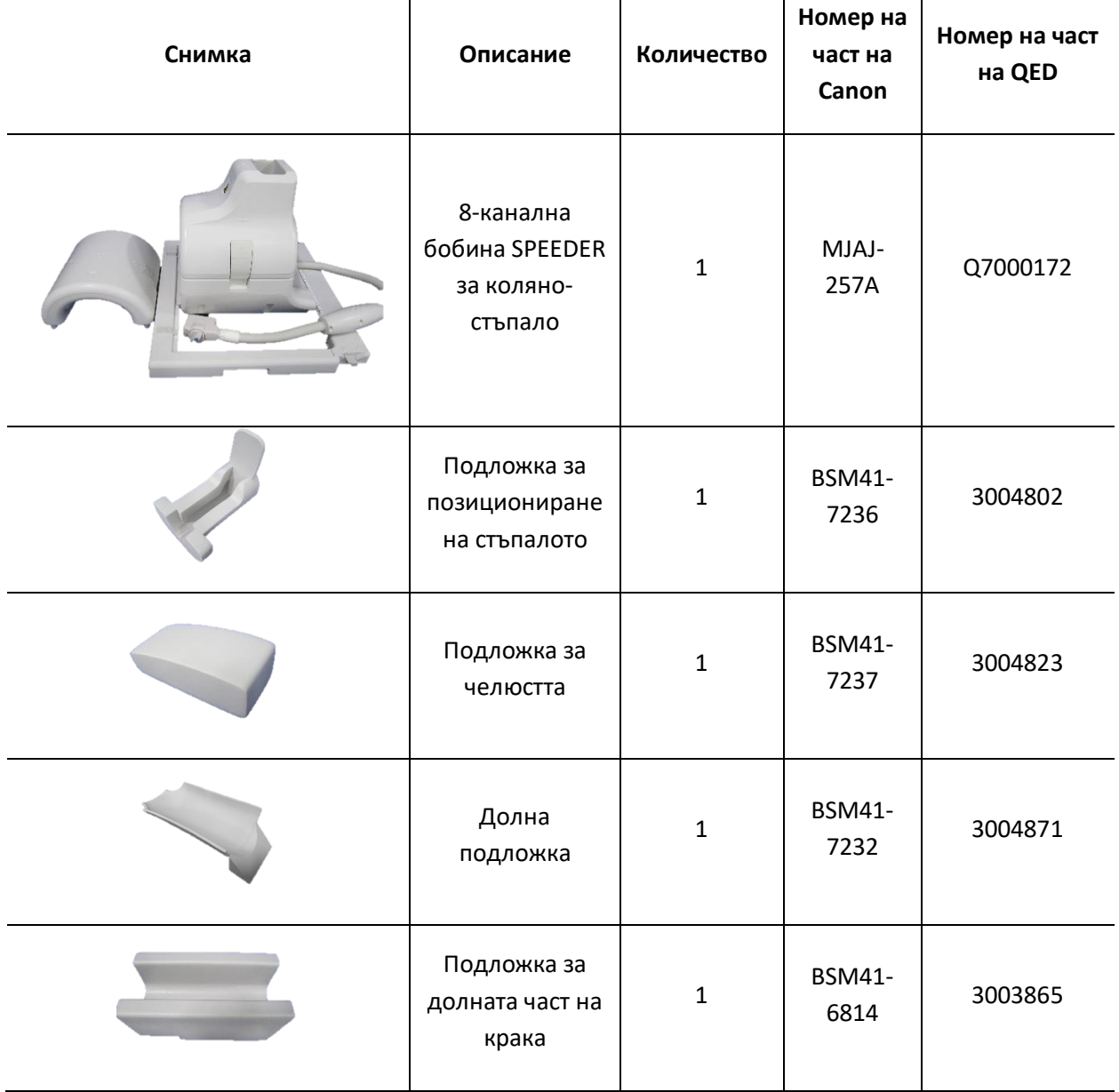

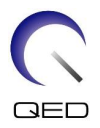

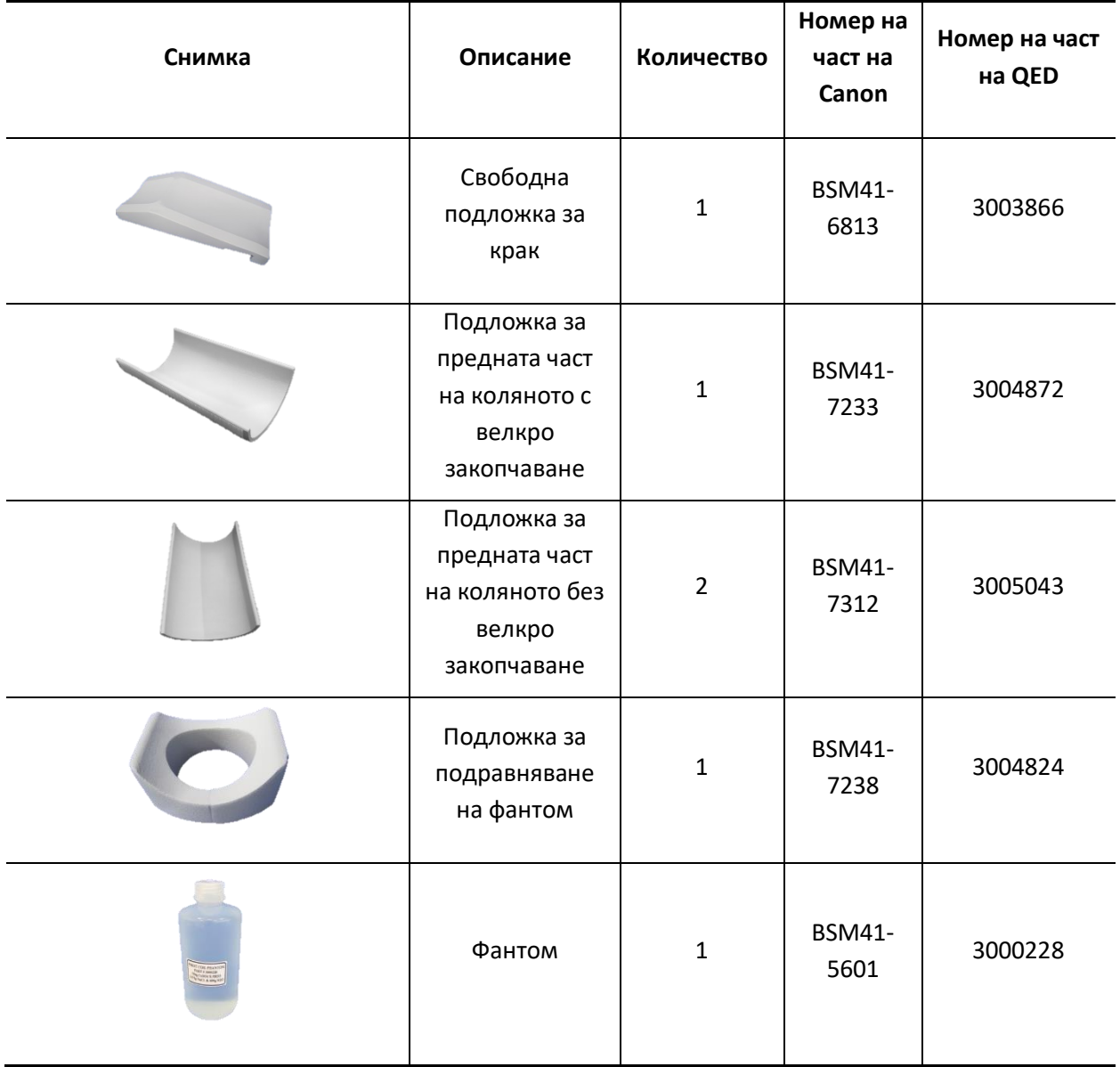

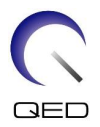

# <span id="page-8-0"></span>**2.2 Части на бобината**

Фигурата по-долу показва външния вид и името на всяка част от бобината.

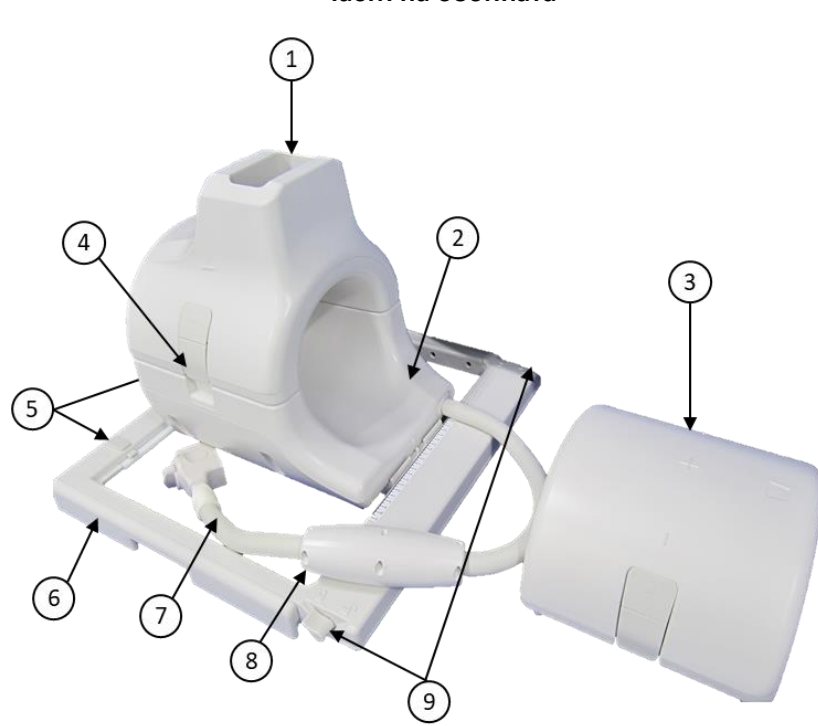

**Части на бобината**

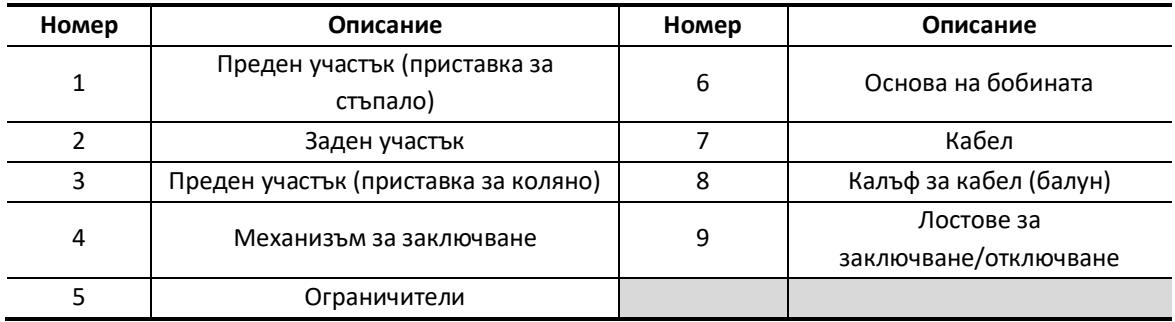

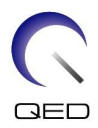

# <span id="page-9-0"></span>Глава 3 – Безопасност

Този раздел описва общите предпазни мерки и информацията за безопасност, които трябва да се спазват при използване на бобината.

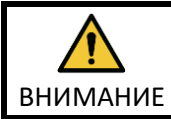

Преди да използвате бобината, прегледайте информацията за безопасност в ръководството за работа на ЯМР системата за пълен списък на съображенията за безопасност.

# <span id="page-9-1"></span>**3.1 Речник на символите**

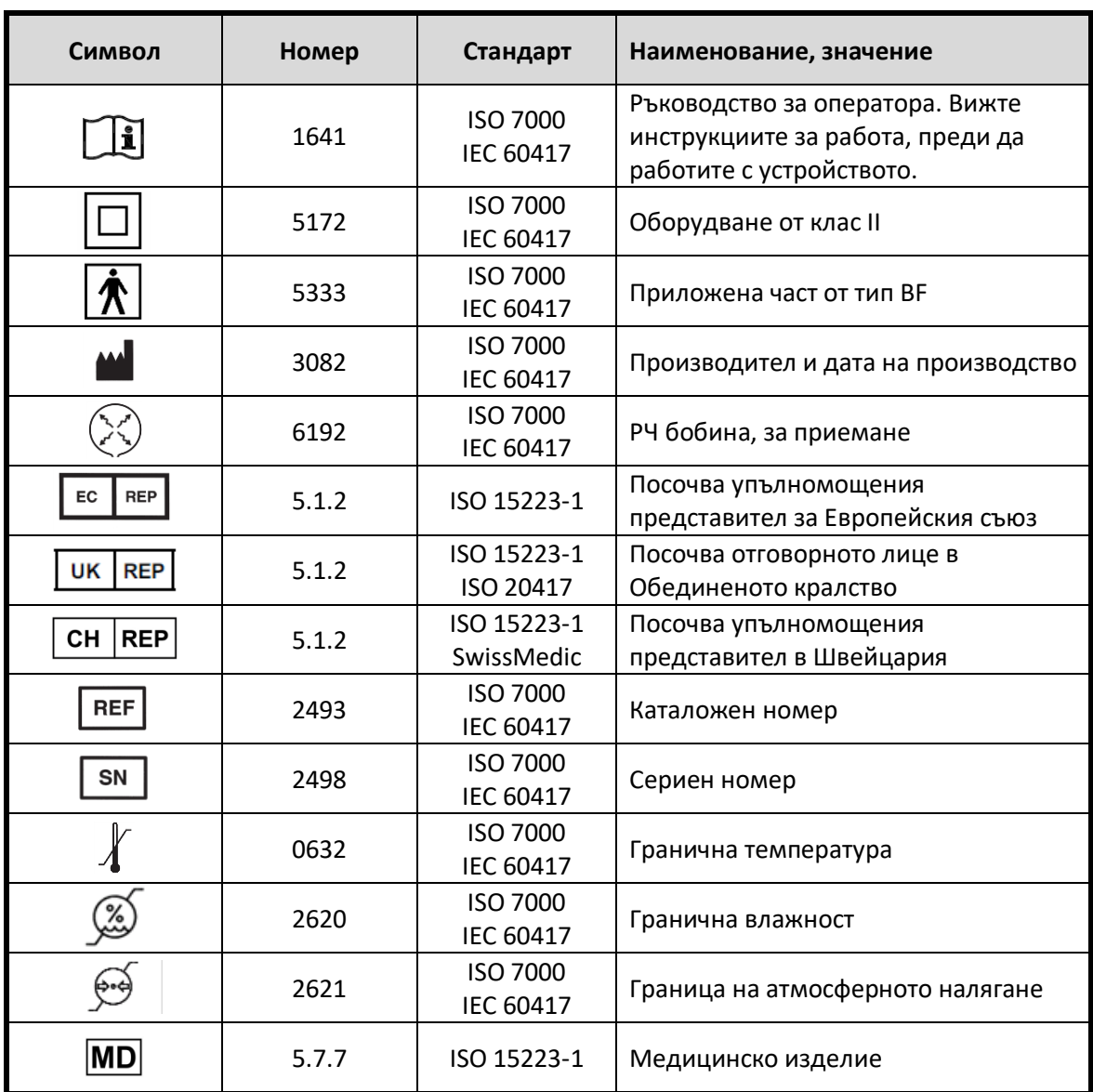

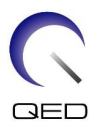

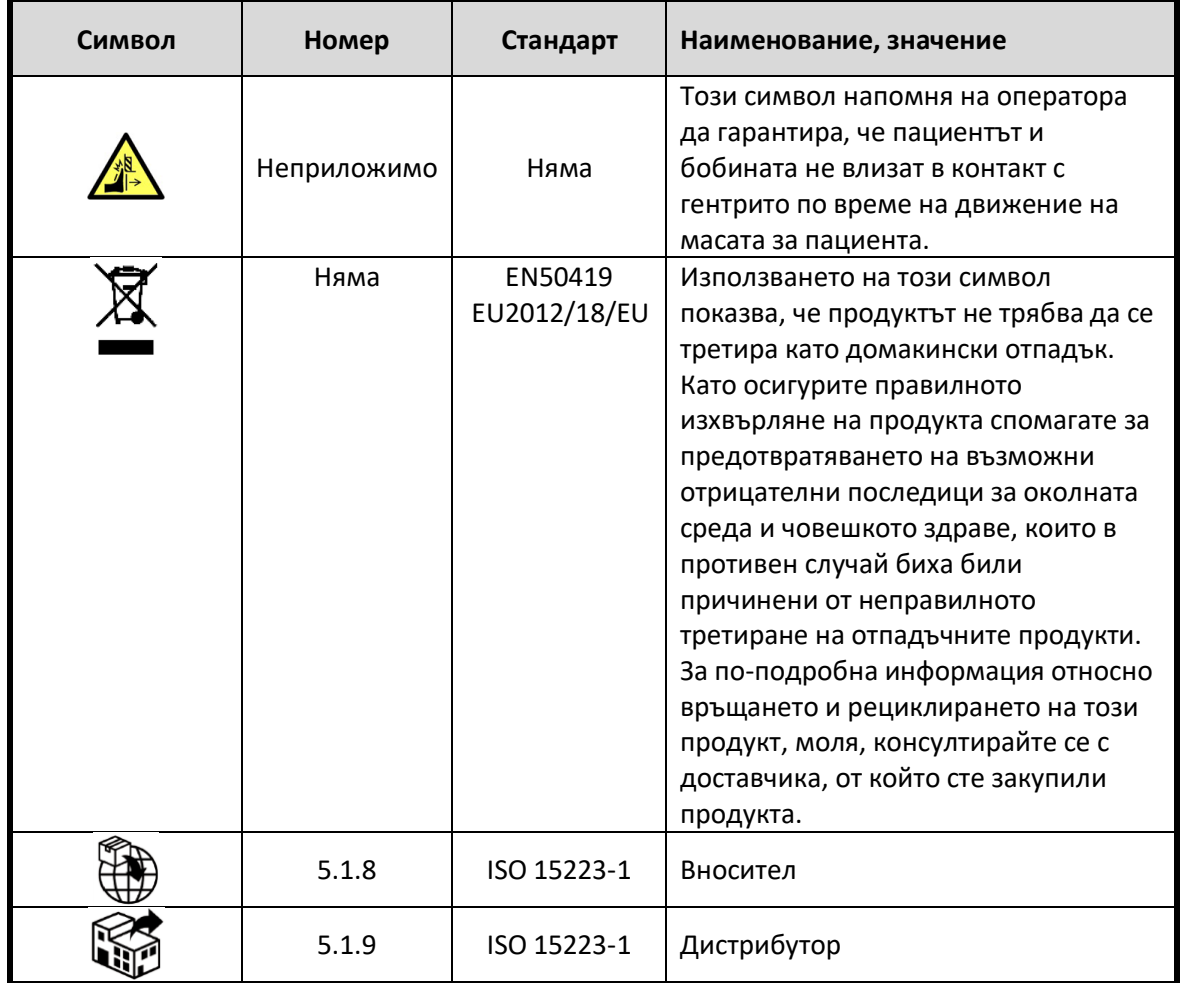

# <span id="page-10-0"></span>**3.2 Показания**

8-каналната бобина SPEEDER за коляно-стъпало е предназначена за използване с ЯМР системи Canon 1.5T за създаване на диагностични изображения на коляно, китка, ръка, стъпало и глезен, които могат да бъдат интерпретирани от обучен лекар.

# <span id="page-10-1"></span>**3.3 Противопоказания**

Няма.

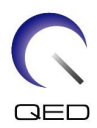

## <span id="page-11-0"></span>**3.4 Предпазни мерки**

- $\triangle$ Може да са необходими специални грижи за пациентите, при които е увеличена възможността от гърчове или клаустрофобия. Консултирайте се с ръководството за работа на ЯМР системата.
- $\triangle$ Пациенти, които са в безсъзнание, силно седирани или в объркано психическо състояние, са изложени на повишен риск от изгаряния, тъй като може да не са в състояние да уведомят оператора за топлина или болка поради прекомерно нагряване и увреждане на тъканите.
- $\triangle$ Пациентите с неспособност да поддържат надеждна комуникация (например малки деца) са изложени на повишен риск от изгаряне, тъй като може да не са в състояние да уведомят оператора за топлина или болка поради прекомерно нагряване и увреждане на тъканите.

 $\Lambda$ Пациенти със загуба на усещане в която и да е част на тялото са изложени на повишен риск от изгаряне, тъй като може да не са в състояние да уведомят оператора за топлина или болка поради прекомерно нагряване и увреждане на тъканите.

 $\triangle$ Пациенти, при които телесната температура се регулира трудно или които са особено чувствителни при увеличаване на телесната температура (например пациенти с треска, сърдечна недостатъчност или проблеми с потенето), са изложени на повишен риск от изгаряния или телесната им температура може да се повиши.

Уверете се, че пациентът не носи дрехи, които са мокри или навлажнени от пот. Наличието на влага увеличава риска от изгаряне.

## <span id="page-11-1"></span>**3.5 Предпазни мерки – РЧ бобина**

 $\triangle$ Не поставяйте изключени устройства (РЧ бобини, кабели и др.) в гентрито по време на сканиране. Отстранете ненужните РЧ бобини от масата и се уверете, че използваните РЧ бобини са свързани към конекторния порт преди сканиране.

Разединени РЧ бобини, присъстващи по време на сканиране, могат да причинят образуването на високочестотна индукционна токова верига, което да доведе до изгаряне на пациента. Освен това устройствата могат да се повредят.

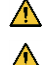

 $\triangle$ 

Свържете само определените РЧ бобини към порта за свързване на РЧ бобина.

Не използвайте дефектна РЧ бобина, особено ако външното покритие е повредено или ако металните части са открити. Съществува риск от токов удар.

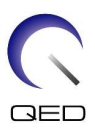

 $\triangle$ Не правете опити да променяте или модифицирате бобината. Неоторизираните модификации могат да доведат до изгаряне, токов удар или влошено качество на изображението.

Не кръстосвайте и не усуквайте кабелите

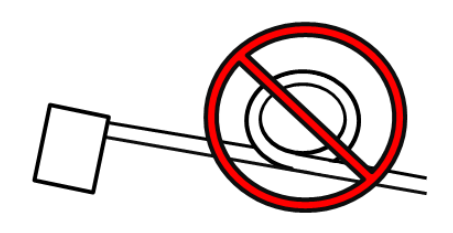

на бобината. Може да се образува високочестотен ток и да възникнат изгаряния. Уверете се, че пациентът не е в непосредствен контакт с кабелите на бобината. Може да възникнат изгаряния поради електрическото поле, което се генерира в РЧ бобина, когато се предава високочестотно магнитно поле.

Не позволявайте на пациента да образува затворен контур с части на тялото си. Използвайте подложки, за да сте сигурни, че ръцете и краката на пациента не докосват бобината, ЯМР системата и масата за пациента и че не се формира затворен контур с друга част на тялото. Може да се образува високочестотен ток и да възникнат изгаряния.

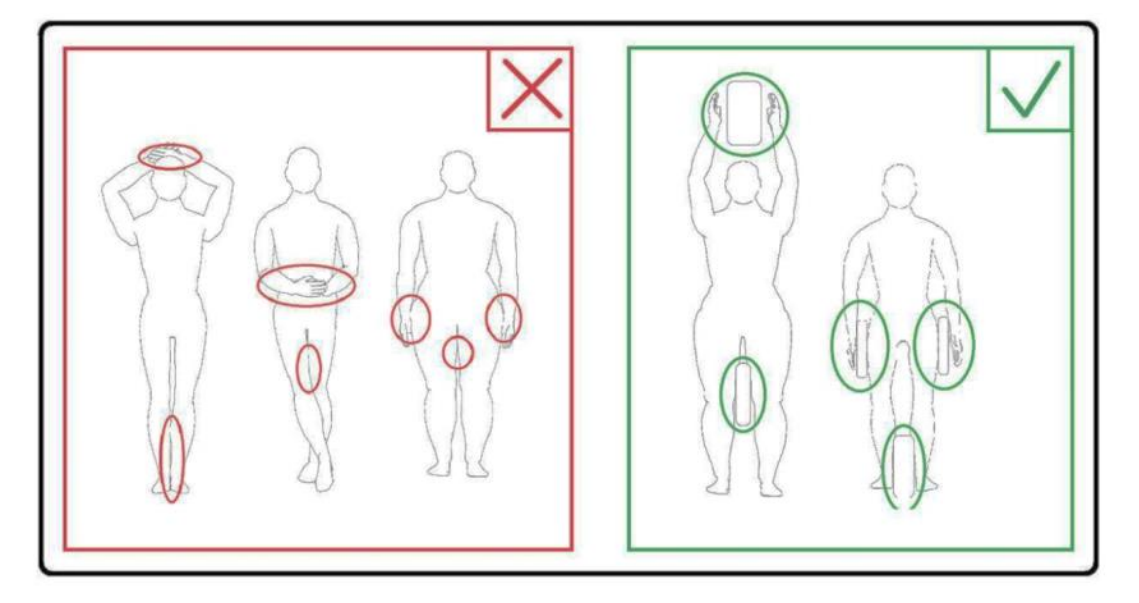

 $\triangle$ Не позволявайте на пациента или РЧ бобината да се допират до вътрешната стена на гентрито. Поставете пациента на най-малко 10 mm разстояние от вътрешната стена на гентрито с помощта на подложки от пяна. Отделете пациента от кабела на РЧ бобината с помощта на подложки от пяна. Може да възникнат изгаряния поради електрическото поле, което се генерира в РЧ бобината и т.н., когато се предава високочестотно магнитно поле.

Уверете се, че кабелът на бобината е върху масата, преди да плъзнете пациента в гентрито. Ако масата се задвижи с висящ кабел, кабелът може да попречи на основния модул на ЯМР системата, което може да доведе до изместване на позицията на бобината или до захващане и нараняване на пациента от системата.

 $\triangle$ 

 $\triangle$ 

 $\triangle$ 

 $\mathbf{\Lambda}$ 

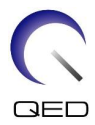

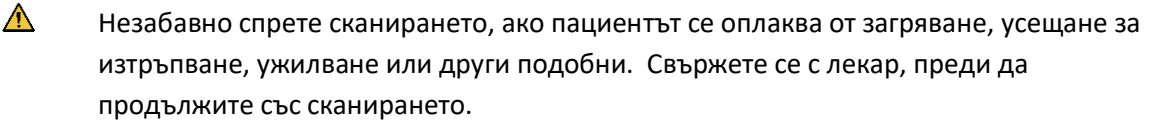

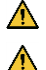

Уверете се, че бобината не е в контакт с течности, като вода или лекарства.

Корпусът на бобината и частите вътре в бобината може да се появят на изображенията при определени условия за визуализиране (например когато се използва последователност с кратко ехо време (TE) или когато пикселите са големи).

 $\bigwedge$ Ако бобината е дефектна, спрете да я използвате незабавно и се свържете с представителя на Canon.

 $\triangle$ Използвайте само аксесоарите на бобината, описани в това ръководство.

# <span id="page-13-0"></span>**3.6 Спешни процедури**

Ако по време на сканирането възникне спешен случай, незабавно спрете сканирането, изведете пациента от стаята и потърсете медицинска помощ, ако е необходимо.

Ако възникне сериозен инцидент в рамките ЕС, той следва да бъде докладван на производителя и на компетентния орган в държавата членка, в която е установен потребителският обект.

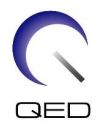

# <span id="page-14-0"></span>Глава 4 – Гарантиране на качеството

Извършете проверка на качеството на изображението с помощта на инструмента за автоматично измерване на съотношението сигнал/шум (SNR) и фантомите, посочени подолу.

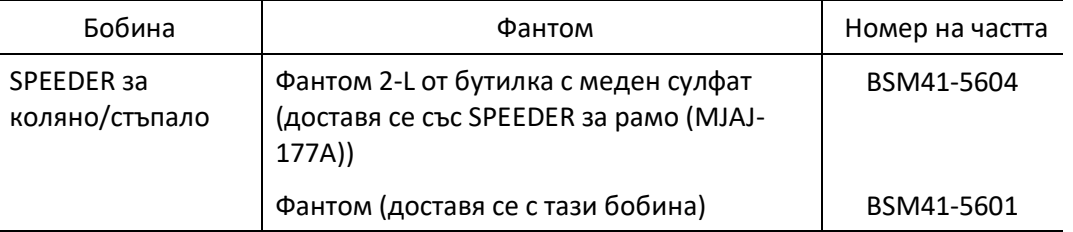

Подгответе инструмента за автоматично измерване на съотношението сигнал/шум (SNR) и фантомите предварително, като се позовавате на ръководството за работа на системата.

## <span id="page-14-1"></span>**4.1 Тестово изображение с помощта на инструмента за**

## **автоматично измерване на съотношението сигнал/шум (SNR)**

Инструментът за автоматично измерване на SNR може да е налице в системния софтуер V3.1 или по-нова версия.

Ако в ръководството за работа на системата е включено описание на инструмента за автоматично измерване на SNR, извършете теста на изображението с помощта на инструмента за автоматично измерване на SNR.

Последователностите на сканиране, които трябва да се използват, се различават между системите с V4.5 или по-стара и тези с V6.0 или по-нова версия. Имайте го предвид. Въпреки това няма разлики в настройката на бобината или избора на секция на бобината.

# <span id="page-14-2"></span>**4.2 Избор на последователности за V6.0 или по-нова версия (тестово изображение без използване на инструмента за автоматично измерване на SNR)**

- (1) Регистрирайте пациент (задайте системата в режим на SFT) и задайте височината на пациента на 180 cm и теглото на пациента на 60 kg.
- (2) Изберете [Typical PAS]  $\rightarrow$  [Coil QA] и щракнете върху бутона [Other]. Изберете необходимата последователност на "Other" PAS.

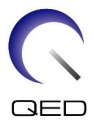

Имената на последователностите за V4.5 или по-стари версии и съответните имена на последователностите за V6.0 или по-нови версии са показани по-долу.

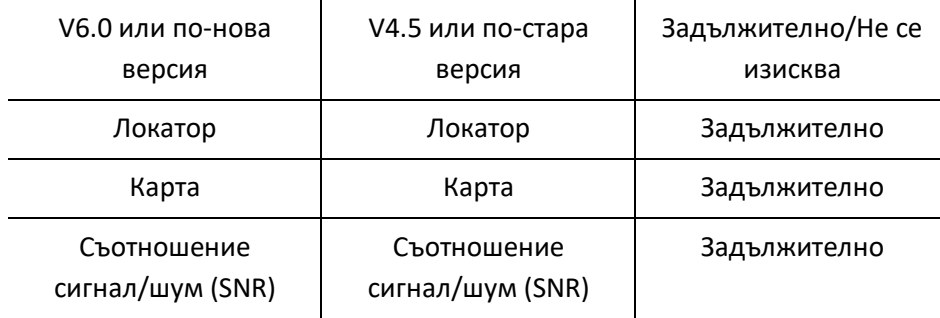

- \* За V6.0 или по-нова не е необходимо да избирате условията за реконструкция.
- (3) Извършете измерване на SNR, както е описано в следните подраздели, като използвате последователностите, избрани в стъпка (2). Параметрите трябва да се променят в съответствие с процедурите за измерване на SNR.

Използвайте междинно изображение за измерване на SNR.

# <span id="page-15-0"></span>**4.3 Процедура за сканиране, когато е монтиран предният участък (приставка за коляно)**

Отстранете всички бобини от плота и след това поставете върху масата, както е посочено на етикета с пиктограма. Бобината трябва да бъде поставена върху подложка за маса.

(1) Позиционирайте бобината в центъра на основата на бобината, като използвате следните инструкции.

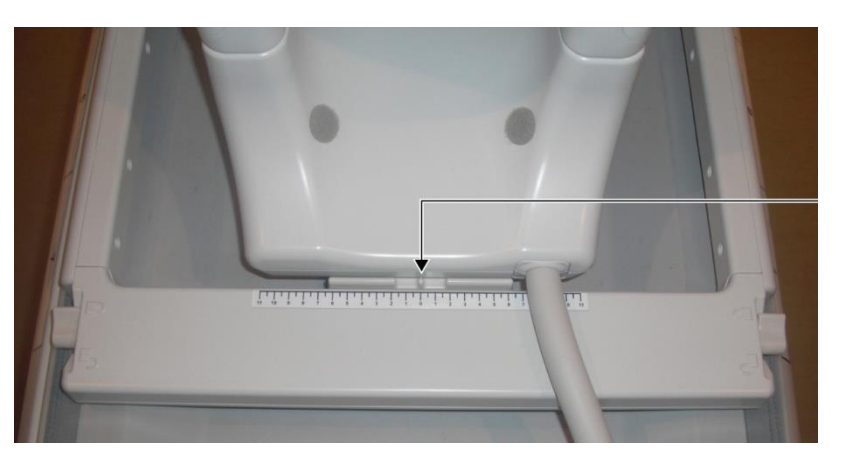

## **Подравнете центъра на бобината с центъра на основата на бобината**

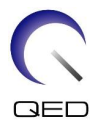

a. Преместете лостовете от двете страни в отключено положение. (Лостовете са свързани – преместването на лоста от едната страна кара лоста от другата страна да се движи по същия начин.)

**Отключете лостовете**

b. Регулирайте позицията на бобината, като я плъзнете наляво или надясно.

## **Плъзнете бобината наляво или надясно до желаната позиция**

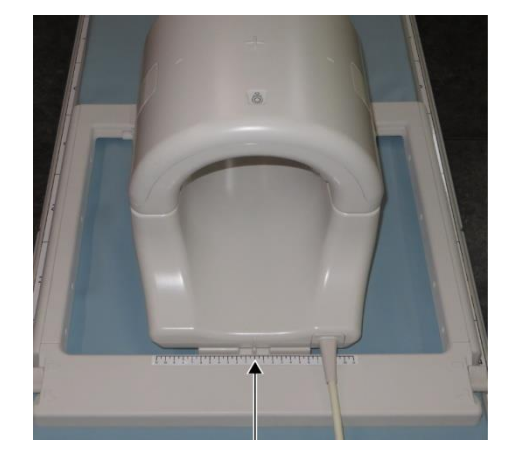

c. Върнете лостовете в заключено положение. Когато бобината е поставена в желаната позиция, преместете лостовете от двете страни обратно в заключено

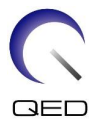

положение. Проверете дали бобината е заключена на място, като се опитате да я преместите в посока наляво/надясно.

## **Преместете лостовете в заключено положение, след като бъде достигната желаната позиция**

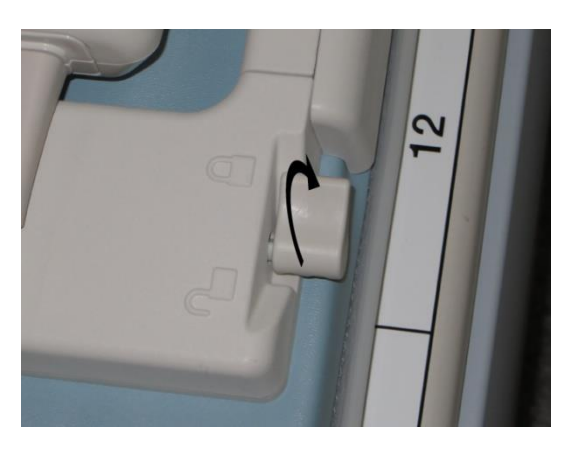

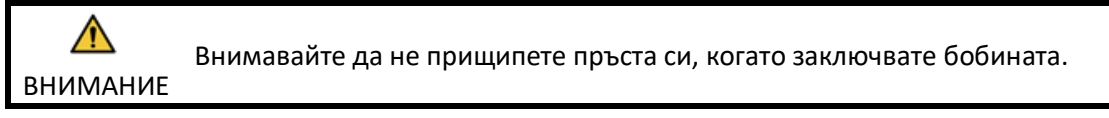

(2) Отворете ключалките от двете страни, за да отстраните предната бобина.

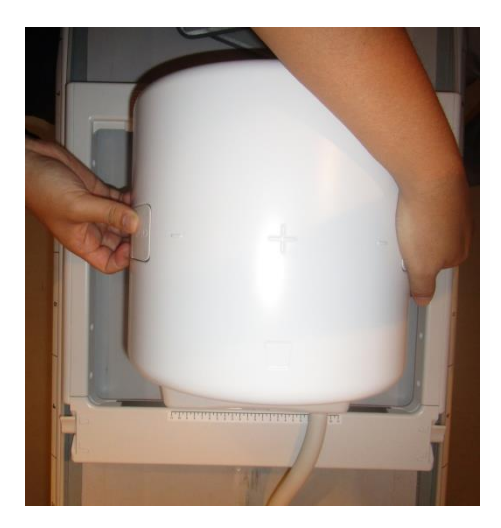

## **Отстранете предната бобина**

(3) Поставете фантома 2-L от бутилка с меден сулфат (CuSO4) хоризонтално в задната бобина. Регулирайте позицията на бобината така, че фантомът да е в центъра на бобината.

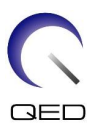

## **Поставете фантома**

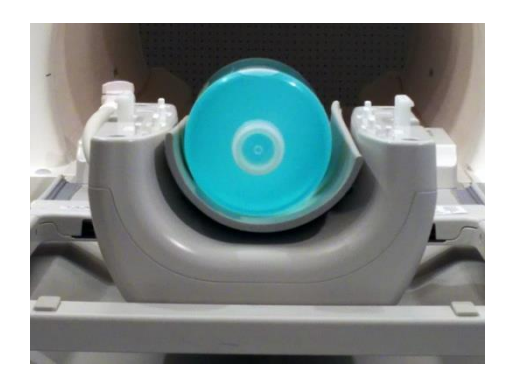

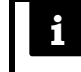

Тази бобина се състои от повърхностни бобини. Ако фантомът не е в центъра на бобината, тестването на изображението не може да бъде извършено правилно.

(4) Свържете предната бобина (приставка за коляно) към задната бобина и закрепете предната с помощта на ключалките.

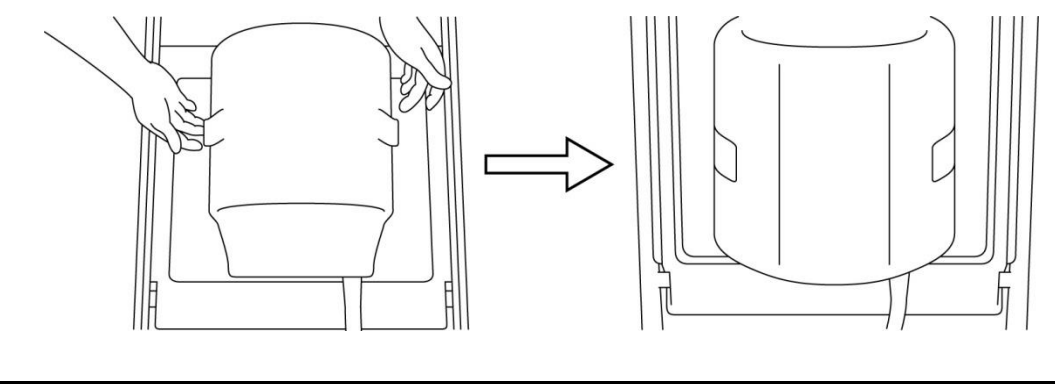

## **Свържете предната бобина**

 $\bigwedge$ 1. Внимавайте да не прищипете пръста си, когато заключвате бобината. ВНИМАНИЕ 2. Не сканирайте пациента без прикрепена предна бобина. 3. Проверете дали предната бобина е здраво закрепена към задната, преди да започнете сканирането.

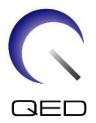

(5) Проверете дали части от бобината или постелките не стърчат извън плота на масата и след това повдигнете масата.

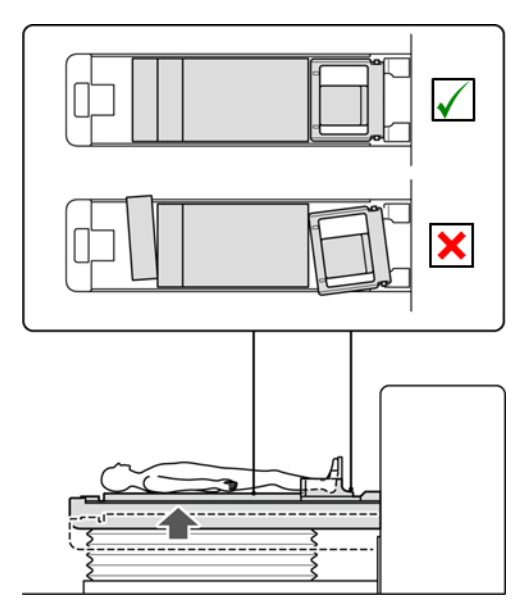

## **Проверете дали бобината и постелките не стърчат**

- (6) Свържете конектора към портове A1 и A2 и заключете конектора.
- (7) Подравнете маркировката за център на бобината с позициониращия лъч на проектора и преместете бобината в гентрито.

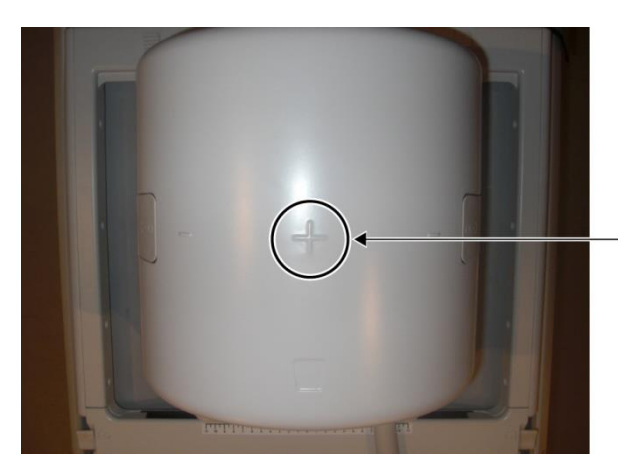

## **Подравнете маркировката за център на бобината с лъча на проектора**

(8) Регистрирайте пациента (не забравяйте да настроите системата в режим на SFT). Въведете 180 cm за ръст на пациента и 60 kg за тегло на пациента.

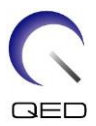

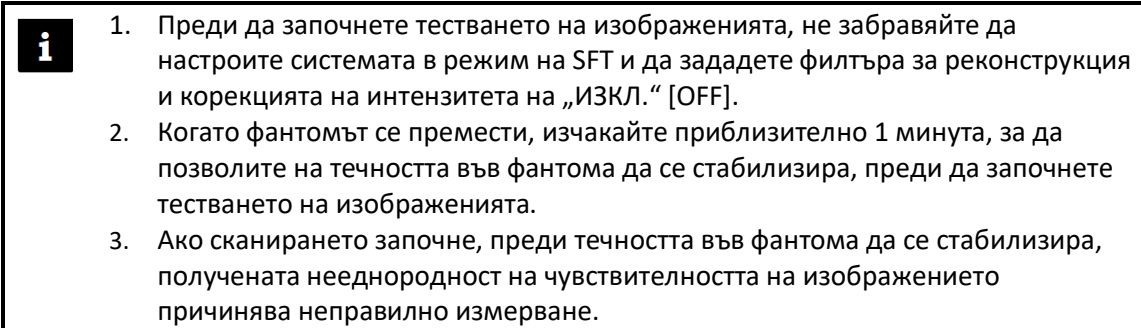

(9) Изберете последователността "locator" от PAS "8ch knee" в папката за QA.

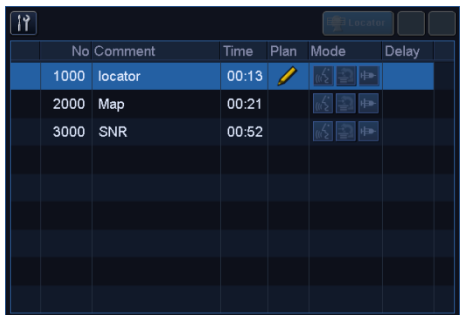

## Изберете последователността "locator"

- (10) Изберете "Knee" за региона на SAR. Освен това потвърдете, че посоката на въвеждане на пациента е зададена на "по гръб" и "с главата напред".
- (11) Потвърдете, че параметрите са зададени както следва.

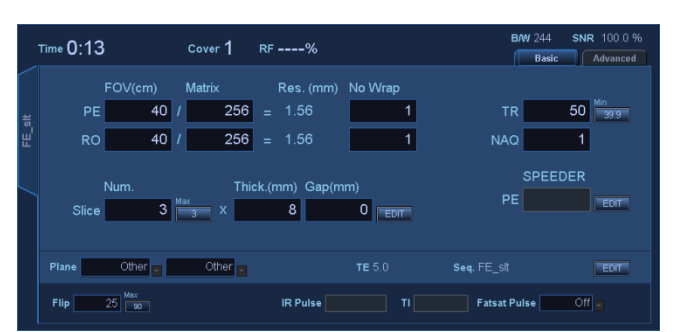

## **Потвърдете параметрите**

FE\_slt, специален план (аксиален:1, сагитален:1, коронален:1), TR50, NS3, ST 8 mm, Flip25, FOV 40 cm, MTX 256  $\times$  256, NoWrap RO1.0/PE1.0

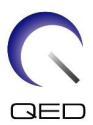

(12) Стартирайте последователността "locator".

Запишете стойността на TGC (TGC\_RFOut\_ratio:x.xxxxxx (стойността, показана преди нивото на RF)) и нивото на RF, които се визуализират в прозореца "Acquisition" на листа за проверка на качеството на инсталацията.

Когато записвате стойността на TGC и нивото на RF, изберете стойностите, показани с десетична точка, и ги закръглете до две цифри след десетичната точка.

(13) Изберете последователността "Мар".

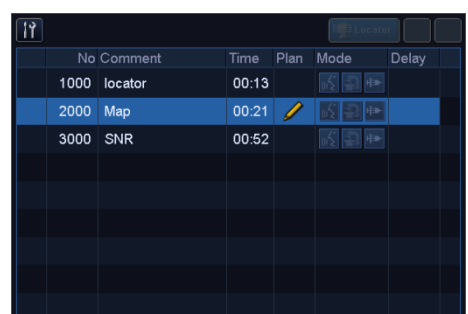

## Изберете последователността "Мар"

- (14) Изберете "Кпее" за региона на SAR.
- (15) Потвърдете, че параметрите са зададени както следва.

## **Потвърдете параметрите**

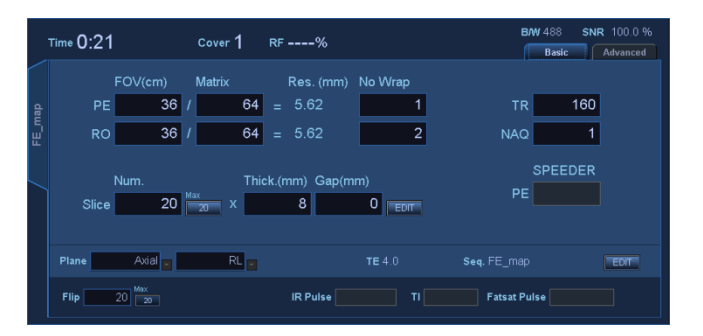

Карта, AX:RL, TR160, NS20, ST 8 mm, FA20, FOV 36 cm, MTX 64  $\times$  64, NoWrap RO2.0/PE1.0

Извършете позициониране, така че посоката HF да е зададена в центъра на изображението на локатора, а фантомът да е в центъра на изображението на локатора както в AP, така и в RL посоките.

- (16) Щракнете върху [Queue & Exit] и стартирайте последователността "Мар".
- (17) Изберете последователността "SNR".

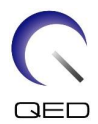

Променете настройките на параметрите по следния начин.

## **Променете настройките на параметрите**

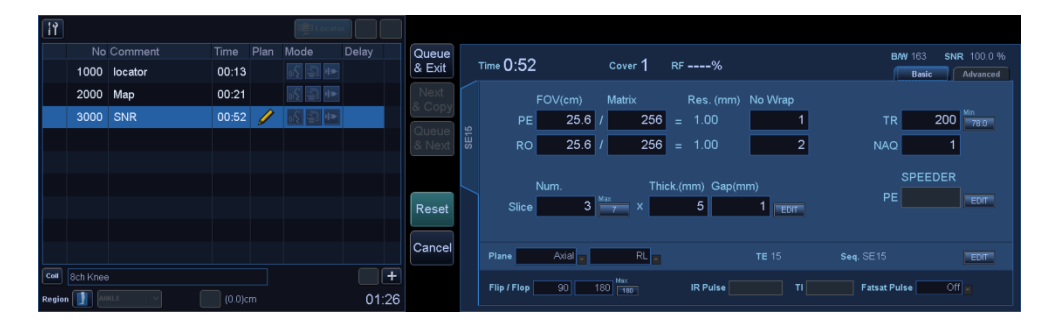

<Име на последователност SE15>

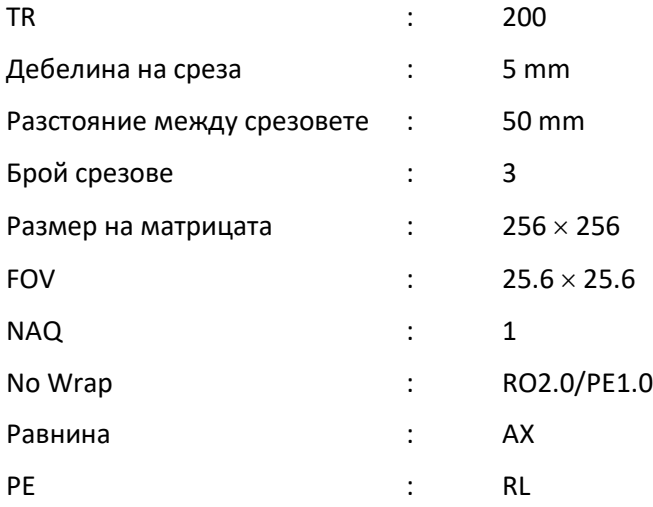

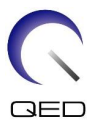

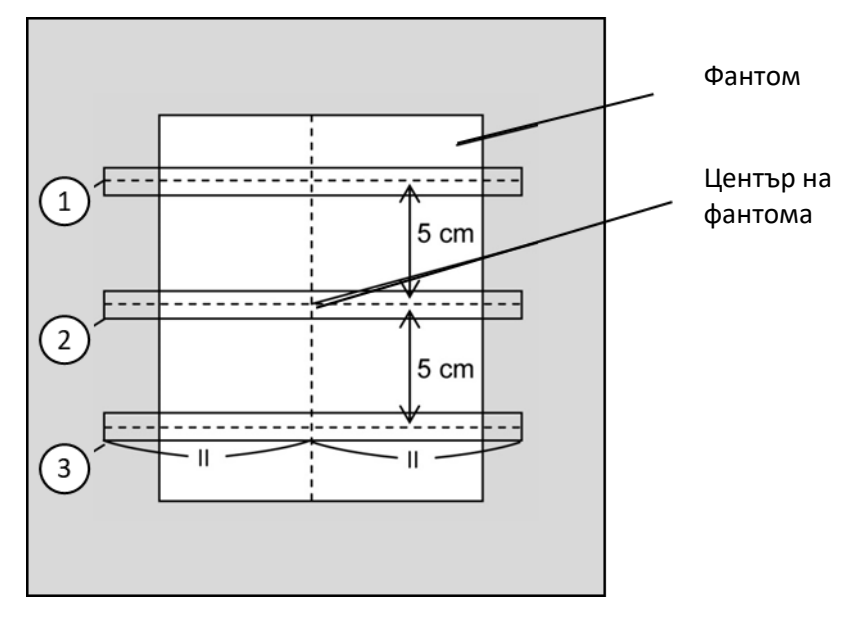

**Подредете срезовете както е посочено по-долу**

(CO изображение)

- (18) Задайте типа бобина на "8ch knee" и настройте региона на SAR на "Knee".
- (19) Стартирайте сканирането.
- (20) Запишете усилването на приемника, показано в прозореца "Acquisition" на листа за проверка на качеството на инсталацията.
- (21) Когато сканирането приключи, реконструирайте получените изображения.
- (22) Измерете SNR на всеки срез.
- (23) Позовавайки се на следния раздел, озаглавен "Процедура за измерване на SNR, когато е монтиран предният участък (приставка за коляно)", вземете средната стойност на сигнала и SD на шума и изчислете SNR.

Стандартна стойност на SNR:

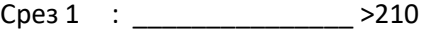

- Срез 2 : \_\_\_\_\_\_\_\_\_\_\_\_\_\_\_ >230
- Срез 3 : \_\_\_\_\_\_\_\_\_\_\_\_\_\_\_ >210

Запишете резултата в листа за проверка на качеството на инсталацията.

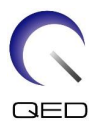

# <span id="page-24-0"></span>**4.4 Процедура за измерване на SNR, когато е монтиран предният участък (приставка за коляно)**

(1) Покажете централния срез на полученото изображение. Задайте кръгъл ROI за измерване на стойността на сигнала в центъра на фантомното изображение и задайте правоъгълен ROI за измерване на фоновия шум, както е показано на фигурата по-долу.

ROI за шума трябва да бъде зададен в зона без фантомни изображения.

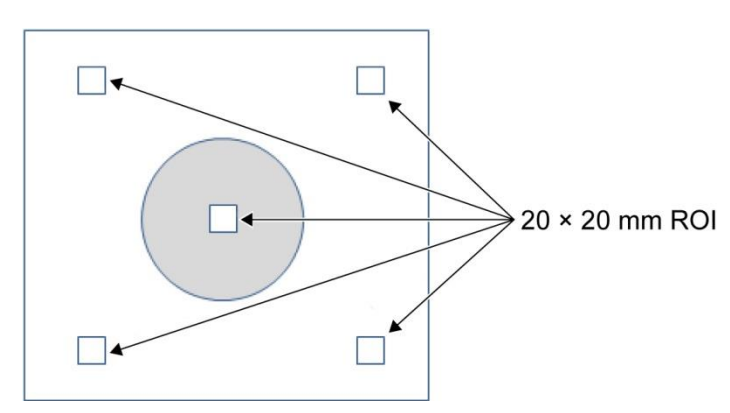

## **Задаване на ROI**

- (2) Измерете стойността на сигнала (среден сигнал) и стойността на фоновия шум (SD на шума).
- (3) Изчислете SNR, като използвате уравнението по-долу, и запишете резултата в листа за проверка на качеството на инсталацията.

Уравнение за изчисляване на SNR

 $SNR = S/N$ 

Където

- S : Средна стойност на измерения сигнал (стойност в ROI на сигнала във всяко изображение)
- N : Средна стойност на четирите измерени стойности на фонов шум (SD стойности на шума)

# <span id="page-24-1"></span>**4.5 Процедура за сканиране, когато е монтиран предният участък (приставка за стъпало)**

Отстранете всички бобини от плота на масата и след това поставете бобината за коляното върху масата, както е посочено на етикета с пиктограма. Бобината трябва да бъде поставена върху подложка за маса.

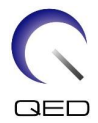

(1) Позиционирайте бобината в центъра на основата на бобината, като използвате следните инструкции.

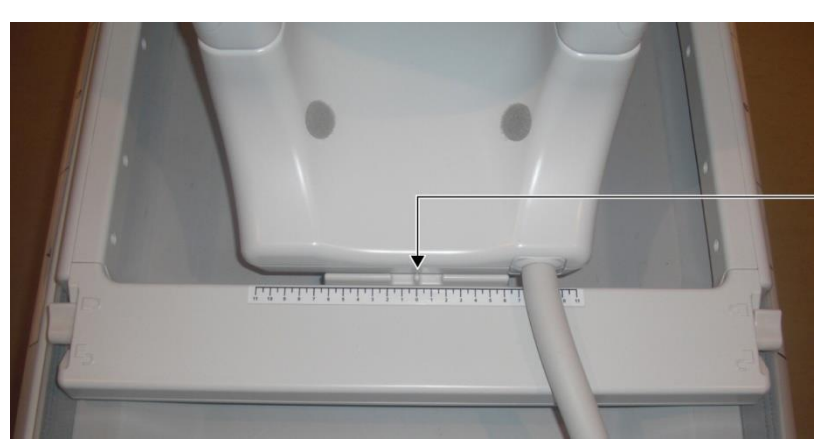

**Подравнете центъра на бобината с центъра на основата на бобината**

a. Преместете лостовете от двете страни в отключено положение. (Лостовете са свързани – преместването на лоста от едната страна кара лоста от другата страна да се движи по същия начин.)

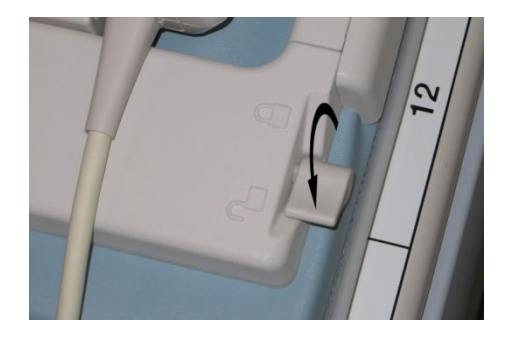

## **Отключете лостовете**

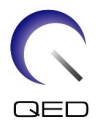

b. Регулирайте позицията на бобината, като я плъзнете наляво или надясно.

## **Плъзнете бобината наляво или надясно до желаната позиция**

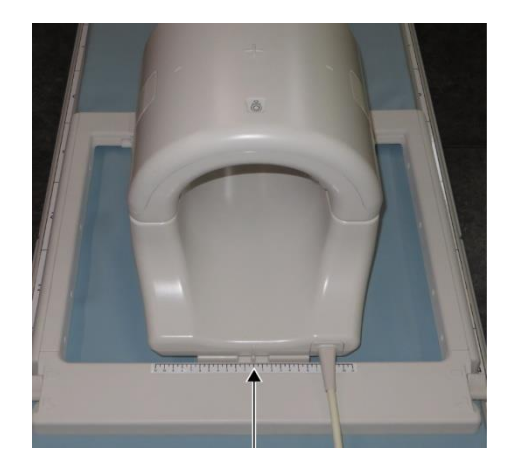

c. Върнете лостовете в заключено положение. Когато бобината е поставена в желаната позиция, преместете лостовете от двете страни обратно в заключено положение. Проверете дали бобината е заключена на място, като се опитате да я преместите в посока наляво/надясно.

## **Преместете лостовете в заключено положение, след като бъде достигната желаната позиция**

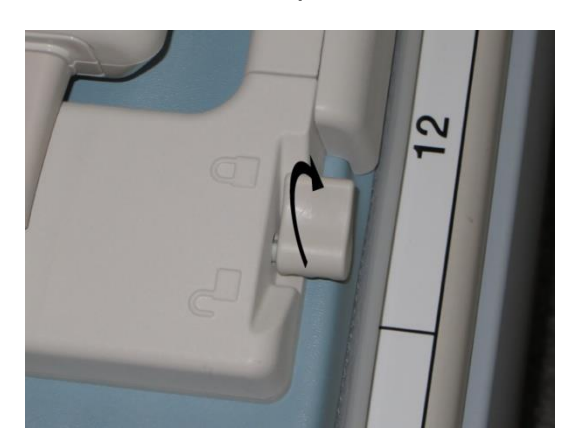

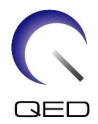

(2) Отворете ключалките от двете страни в посоките, показани от стрелките, за да премахнете приставката за стъпало

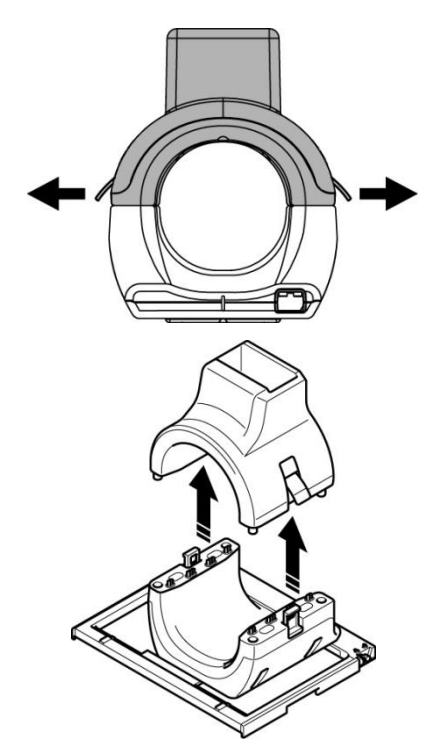

## **Отворете ключалките и премахнете приставката за стъпало**

(3) Поставете фантома 2-L от бутилка с меден сулфат (BSM41-5604) хоризонтално в задната част. Поставете фантома, доставен с 8-каналната бобина SPEEDER за коляно/стъпало (BSM41-5601), в подложката за подравняване на фантом и го позиционирайте над фантома 2-L от бутилка с меден сулфат.

## **Позиционирайте фантомите**

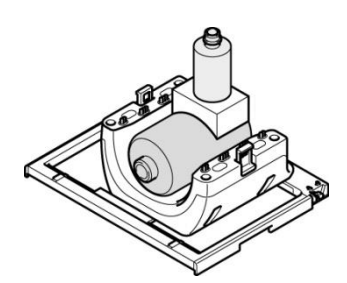

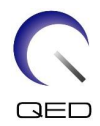

(4) Поставете приставката за стъпало върху бутилката фантом, като се уверите, че вертикалният фантом е позициониран в центъра на отвора за приставката за стъпало. Свържете приставката за стъпало към задната част.

## **Свържете приставката за стъпало**

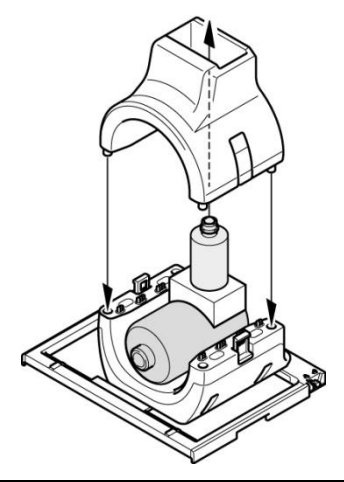

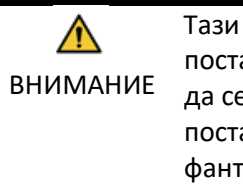

Тази бобина се състои от повърхностни бобини. Ако фантомите не са поставени на правилните позиции, тестването на изображението не може да се извърши правилно. Проверете дали фантомът 2-L от меден сулфат е поставен прав и е в центъра на задната част и се уверете, че бутилката фантом е поставена вертикално в центъра на отвора за приставка за стъпало.

(5) Регулирайте позицията на бобината така, че фантомът да е в центъра на бобината.

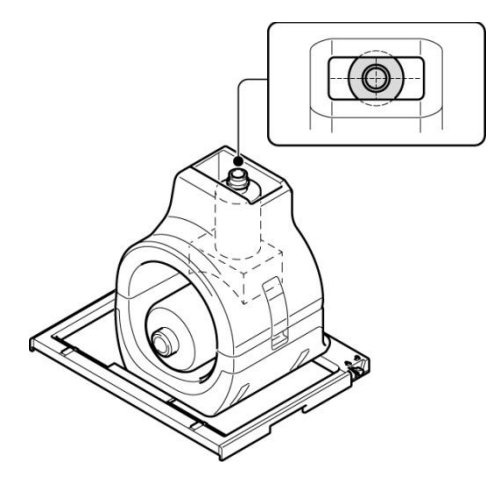

**Центрирайте фантома**

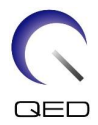

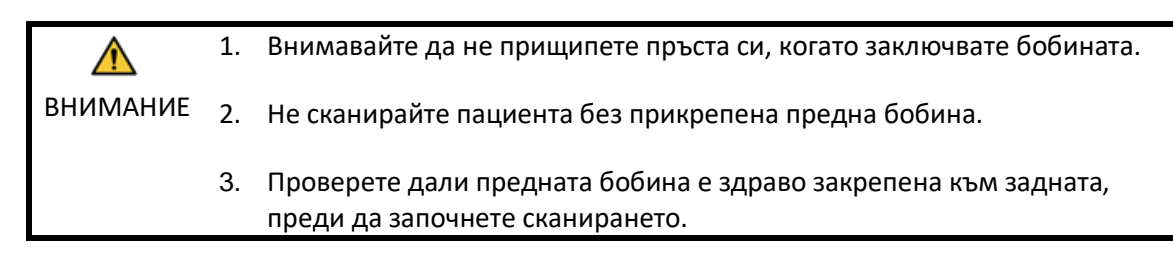

(6) Проверете дали части от бобината или постелките не стърчат извън плота на масата и след това повдигнете масата.

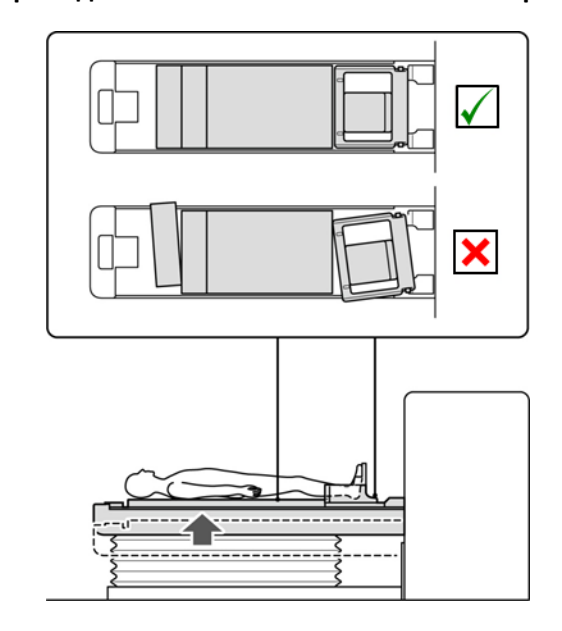

## **Проверете дали бобината и постелките не стърчат**

- (7) Свържете конектора към портове A1 и A2 и заключете конектора.
- (8) Подравнете маркировката за център на бобината с позициониращия лъч на проектора и преместете бобината в гентрито.

## **Подравнете маркировката за център на бобината с лъча на проектора**

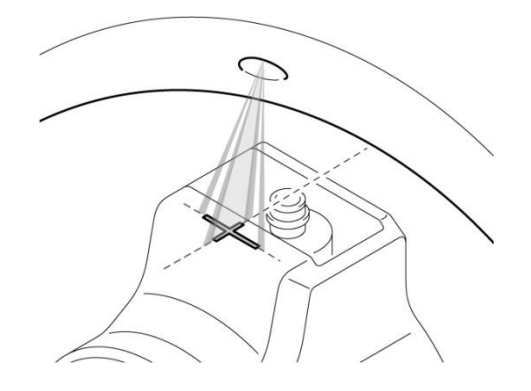

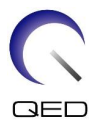

(9) Регистрирайте пациента (не забравяйте да настроите системата в режим на SFT). Въведете 180 cm за ръст на пациента и 60 kg за тегло на пациента.

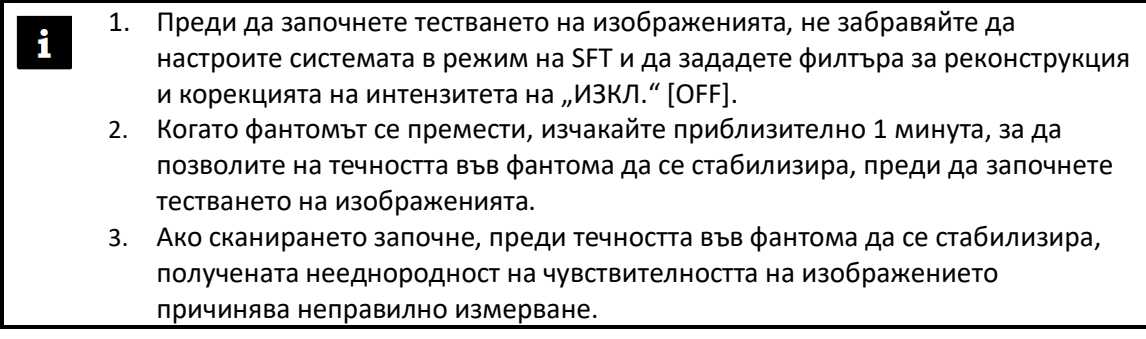

(10) Изберете последователността "locator" от PAS "8ch knee" в папката за QA.

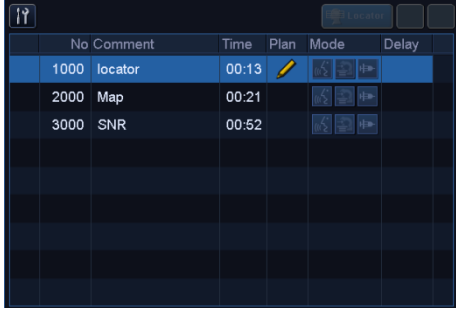

## Изберете последователността "locator"

- (11) Изберете "Knee foot" за типа бобина и "ANKLE" за региона на SAR. Потвърдете, че ориентацията на пациента е настроена на "по гръб"/"с главата напред".
- (12) Потвърдете, че параметрите са зададени както следва.

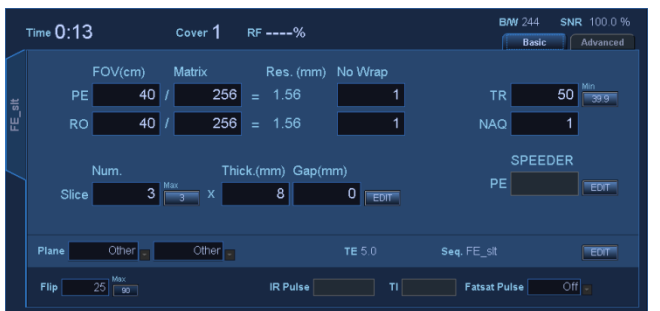

## **Потвърдете параметрите**

FE\_slt, специален план (аксиален:1, сагитален:1, коронален:1), TR50, NS3, ST8 mm, Flip25, FOV 40 cm, MTX 256  $\times$  256, NoWrap RO1.0/PE1.0

(13) Стартирайте последователността "locator".

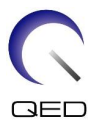

Запишете стойността на TGC (TGC\_RFOut\_ratio:x.xxxxxx (стойността, показана преди нивото на RF)) и нивото на RF, които се визуализират в прозореца "Acquisition" на листа за проверка на качеството на инсталацията.

Когато записвате стойността на TGC и нивото на RF, изберете стойностите, показани с десетична точка, и ги закръглете до две цифри след десетичната точка.

(14) Изберете последователността "Мар".

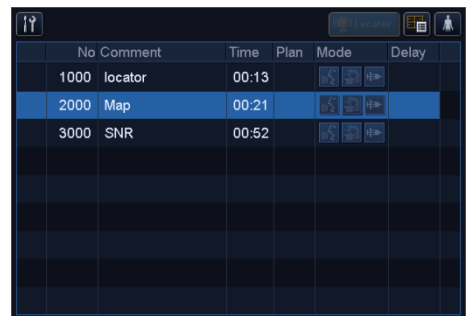

Изберете последователността "Мар"

- (15) Изберете "ANKLE" за региона на SAR.
- (16) Потвърдете, че параметрите са зададени както следва.

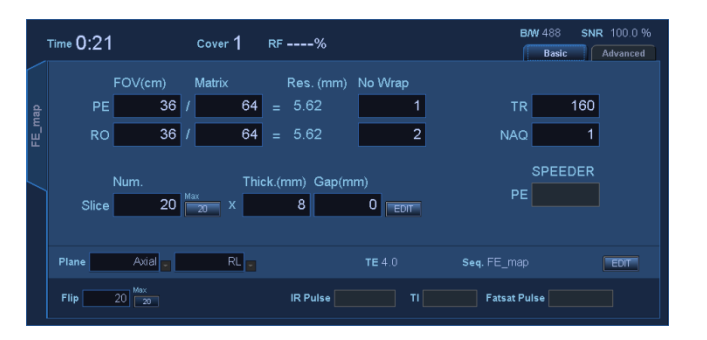

## **Потвърдете параметрите**

Карта, AX:RL, TR160, NS20, ST 8 mm, FA20, FOV 36 cm, MTX 64  $\times$  64, NoWrap RO2.0/PE1.0

Извършете позициониране, така че двата фантома да бъдат включени в показания сагитален срез.

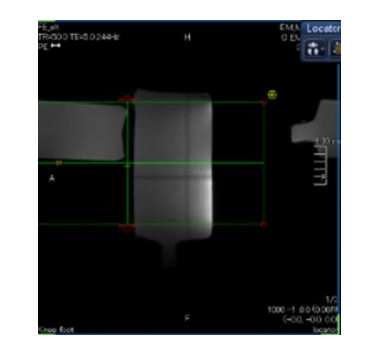

- (17) Щракнете върху [Queue & Exit] и стартирайте последователността "Мар".
- (18) Изберете последователността "SNR". Променете настройките на параметрите по следния начин.

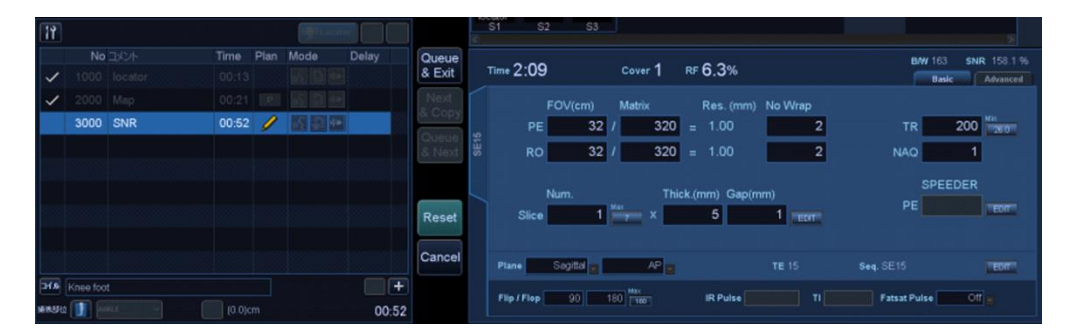

## **Променете настройките на параметрите**

## <Име на последователност SE15>

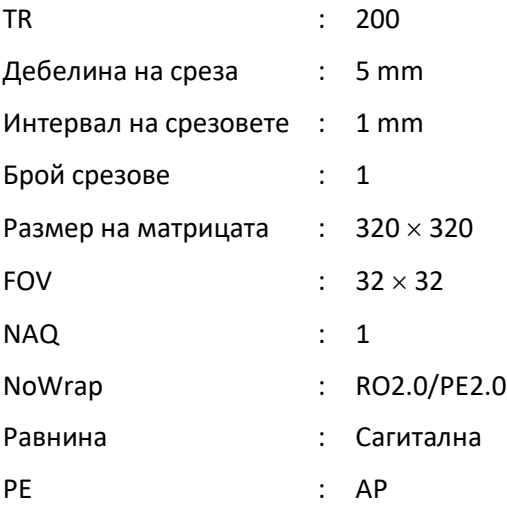

Извършете позициониране, така че двата фантома да бъдат включени в показания сагитален срез.

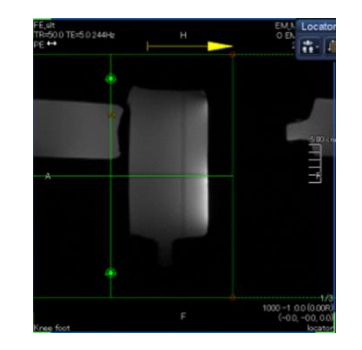

- (19) Задайте типа бобина на "Knee Foot" и настройте региона на SAR на "ANKLE".
- (20) Стартирайте сканирането.
- (21) Запишете усилването на приемника, показано в прозореца "Acquisition" на листа за проверка на качеството на инсталацията.
- (22) Когато сканирането приключи, реконструирайте получените изображения.
- (23) Измерете SNR на всеки срез.

Позовавайки се на подраздел 6.6.6 "Процедура за измерване на SNR, когато е монтиран предният участък (приставка за стъпало)", вземете средната стойност на сигнала и SD на шума и изчислете SNR.

Стандартна стойност на SNR:

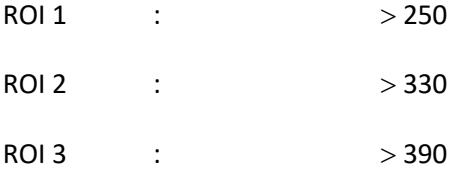

Запишете резултата в листа за проверка на качеството на инсталацията.

# <span id="page-33-0"></span>**4.6 Процедура за измерване на SNR, когато е монтиран предният участък (приставка за стъпало)**

(1) Покажете централния срез на полученото изображение. Задайте правоъгълен ROI за измерване на стойността на сигнала в центъра на фантомното изображение и задайте правоъгълен ROI за измерване на фоновия шум, както е показано на фигурата по-долу.

ROI за шума трябва да бъде зададен в зона без фантомни изображения.

## **Задаване на ROI**

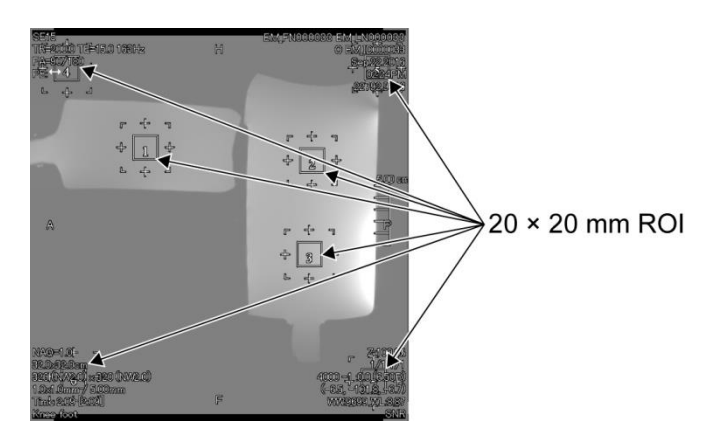

- (2) Измерете стойността на сигнала (среден сигнал) и стойността на фоновия шум (SD на шума).
- (3) Изчислете SNR, като използвате уравнението по-долу, и запишете резултата в листа за проверка на качеството на инсталацията.

Уравнение за изчисляване на SNR

 $SNR = S/N$ 

Където

- S : Средна стойност на измерения сигнал (стойност в ROI на сигнала във всяко изображение)
- N : Средна стойност на четирите измерени стойности на фонов шум (SD стойности на шума)

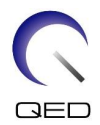

# <span id="page-35-0"></span>Глава 5 – Настройка и използване на бобината

# <span id="page-35-1"></span>**5.1 Пренасяне на бобината**

Когато местите бобината, я дръжте за дръжките отстрани на основната рамка. Не оставяйте кабела да виси свободно, когато премествате бобината.

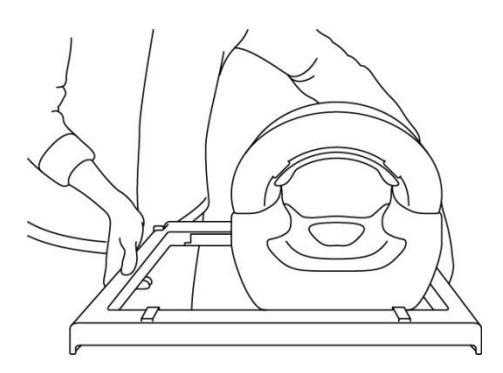

1. Не подлагайте бобината на физически удар (например като я изпуснете на  $\mathbf{i}$ пода). 2. Проверете дали използвате дръжките на основната рамка, когато повдигате бобината. Ако бобината се повдигне, като се държи само предната част, задната част може да се разхлаби и да падне. 3. Не повдигайте бобината, като я държите за кабела. Това ще подложи бобината на прекомерно напрежение, което може да доведе до повреда. 4. Не оставяйте кабела да виси свободно, когато носите бобината. Това може да причини повреда на кабела или конектора. **Не повдигайте бобината за предната част**

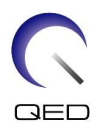

# <span id="page-36-0"></span>**5.2 Настройка на бобината**

- (24) Спуснете масата с пациента до най-ниската позиция.
- (25) Отстранете всички РЧ бобини, които са свързани към конекторните портове на гентрито, и РЧ бобини, които не са свързани към конекторните портове на горната част на масата.

ВНИМАНИЕ Уверете се, че всички други бобини са отстранени от масата. Ако изключена РЧ бобина бъде оставена на масата по време на сканиране, това може да доведе до изгаряне, необичайни изображения или повреда на бобината.

(26) Поставете бобината на масата. Ако бобината се транспортира на ръка, не забравяйте да я носите с две ръце, като използвате дръжките от лявата и дясната страна на основната рамка.

## **Поставете бобината на масата**

- (27) Плъзнете задната част до желаната позиция.
	- a. Преместете лостовете от лявата и дясната страна на основната рамка в отключено положение. (Левият и десният лост за заключване/отключване са

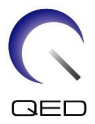

свързани заедно. Когато някой от лостовете се премести в отключена позиция, другият лост също се премества в отключена позиция.)

## **Отключете лостовете**

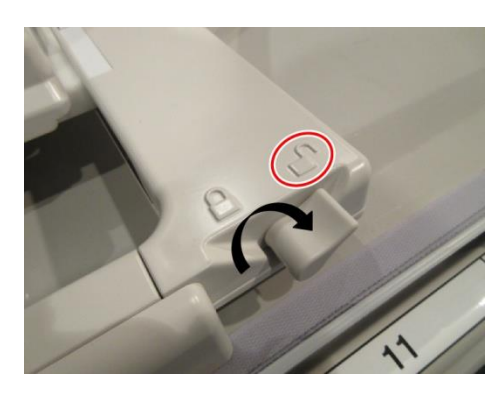

b. Регулирайте позицията на бобината.

## **Плъзнете бобината наляво или надясно до желаната позиция**

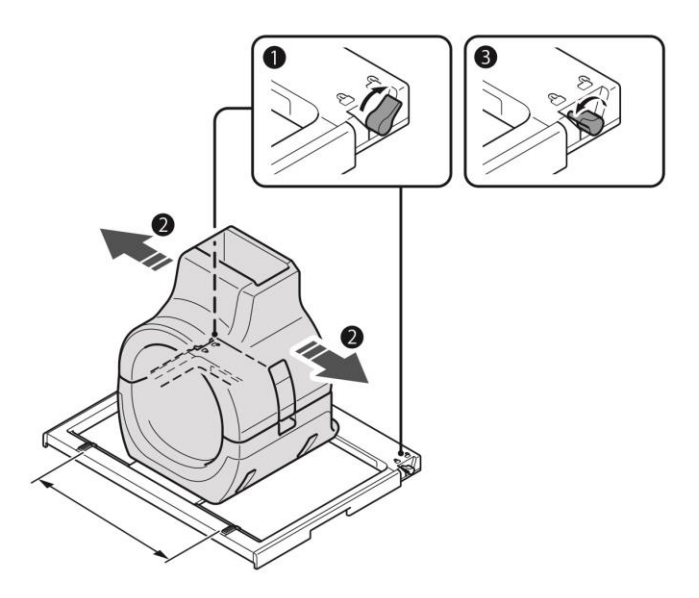

Когато бобината е разположена на повече от 8 cm от изоцентъра, тя трябва да се  $\mathbf{i}$ премести, както е описано по-долу. Може да се наблюдава известно влошаване на качеството на изображението, ако бобината е на повече от 8 cm от изоцентъра по време на изобразяване.

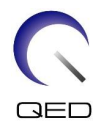

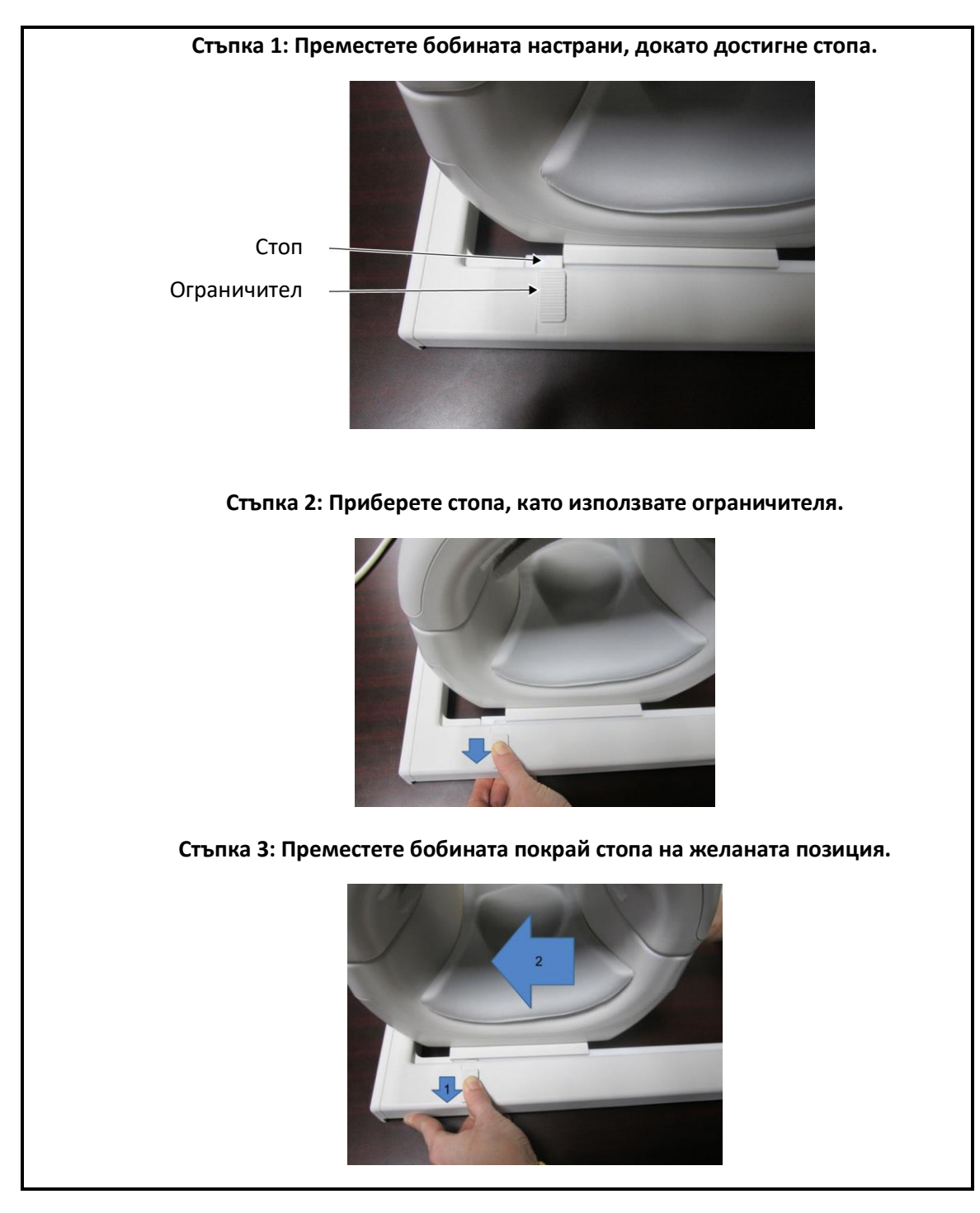

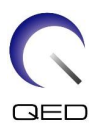

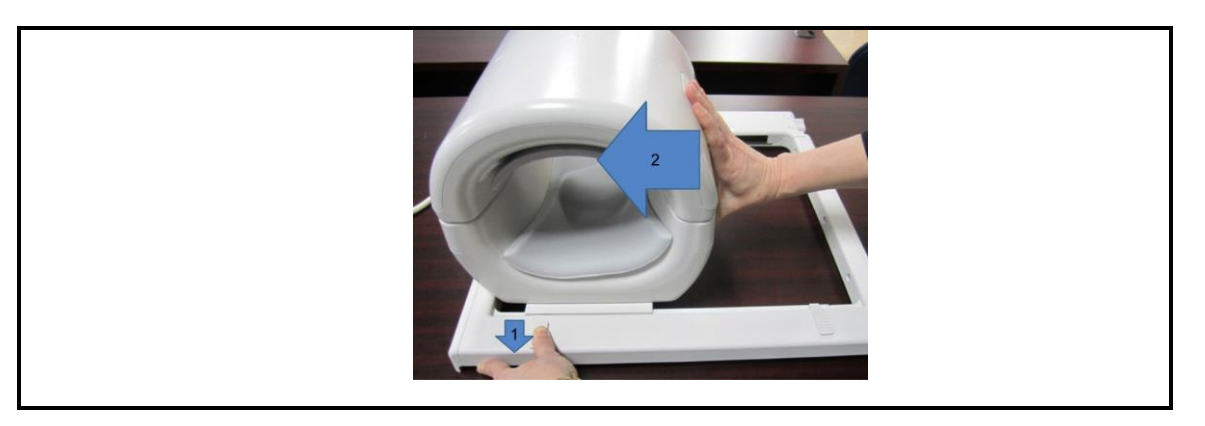

c. Върнете двата лоста в заключено положение. Когато бобината е поставена в желаната позиция, върнете двата лоста в заключено положение. Проверете дали бобината се движи наляво/надясно.

## **Преместете лостовете в заключено положение, след като бъде достигната желаната позиция**

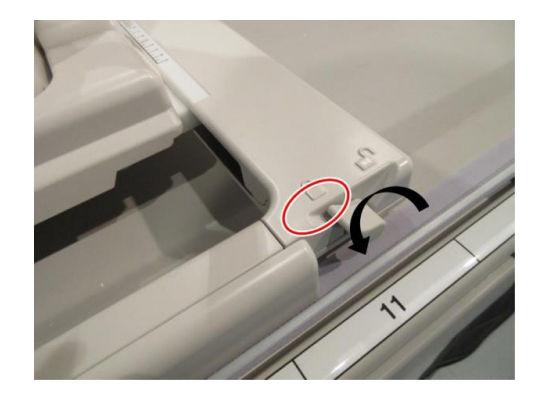

# <span id="page-39-0"></span>**5.3 Позициониране и сканиране на пациента**

Тази РЧ бобина е предназначена за употреба по време на снемане на изображения на коляно, китка, ръка, стъпало и глезен.

ВНИМАНИЕ Не забравяйте да прочетете това ръководство и ръководството за безопасност, предоставено с ЯМР системата, преди да работите със системата.

# <span id="page-39-1"></span>**5.3.1 Позициониране за снемане на изображения на коляно на пациента**

(1) Поставете двете подвижни имобилизиращи ленти (дълги), доставени със системата, от двете страни на плота на масата.

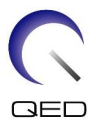

(2) Поставете подложките, доставени с тази бобина, върху плота на масата, както е показано на фигурата по-долу.

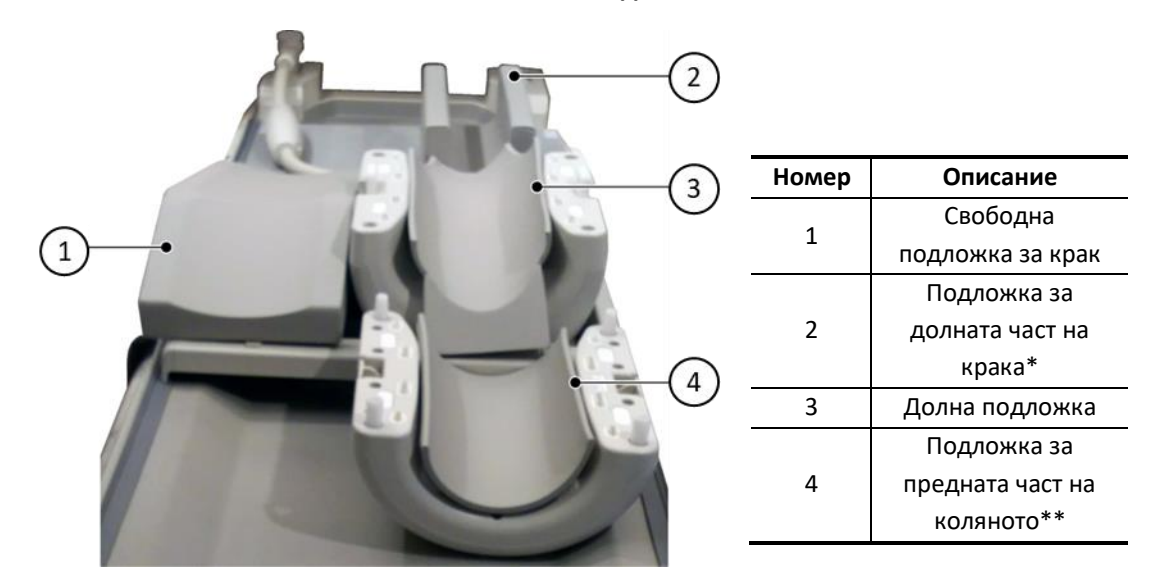

## **Поставете подложките**

\* Подложката за долната част на крака осигурява изолация между пациента и кабела на бобината.

\*\* Подложката за предната част на коляното е закрепена към предната бобина с помощта на велкро закопчаване

По желание е възможно да се регулира височината на коляното до центъра на  $\mathbf{i}$ бобината чрез добавяне на подложка за предната част на коляното без велкро закопчаване. Долна подложка 1 или 2 подложки за предната част на коляното без велкро закопчаване

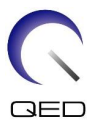

(3) Поставете пациента на масата с насочени към края с гентрито стъпала. Позиционирайте го така, че областта, която ще се сканира, да е в центъра на бобината.

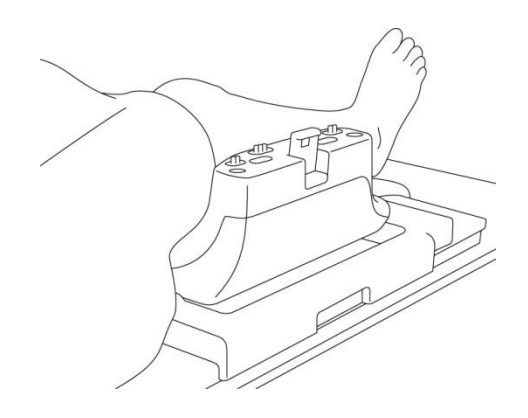

## **Разполагане на пациента**

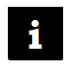

Ако областта, която трябва да се сканира, не е позиционирана в центъра на бобината, има вероятност за влошаване на изображението (това може да бъде особено значително при FatSAT изображения).

- (4) Проверете дали бобината и постелките не стърчат извън плота на масата и повдигнете масата.
- (5) Потвърдете отново, че областта, която ще се сканира, е разположена в центъра на бобината и свържете предната област със задната. Натиснете ключалките, за да заключите предната част.

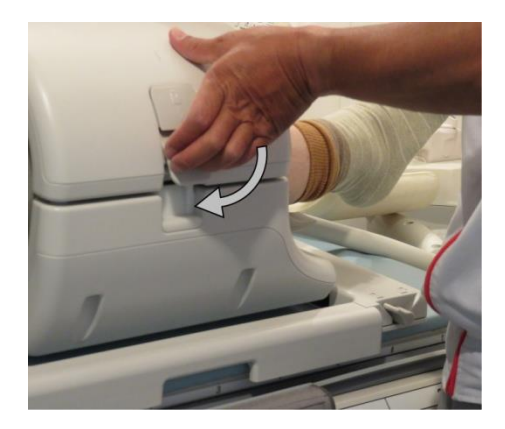

## **Заключете предната част**

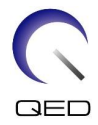

## **Потвърдете, че предната и задната част са напълно свързани и захващащите механизми на заключването са притиснати навътре.**

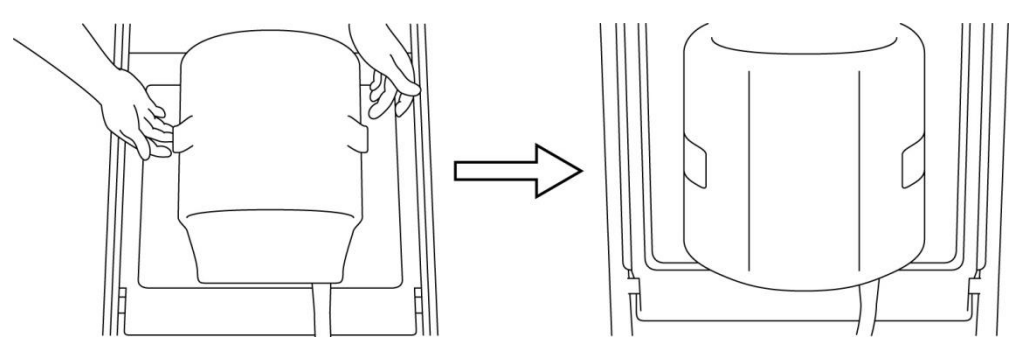

(6) Проверете дали кабелът на бобината не е в пряк контакт с пациента и свържете конектора към порт A1 или A2 на плота на масата. След това заключете конектора.

## **За системи Vantage Elan: свържете се към портове A1 или A2**

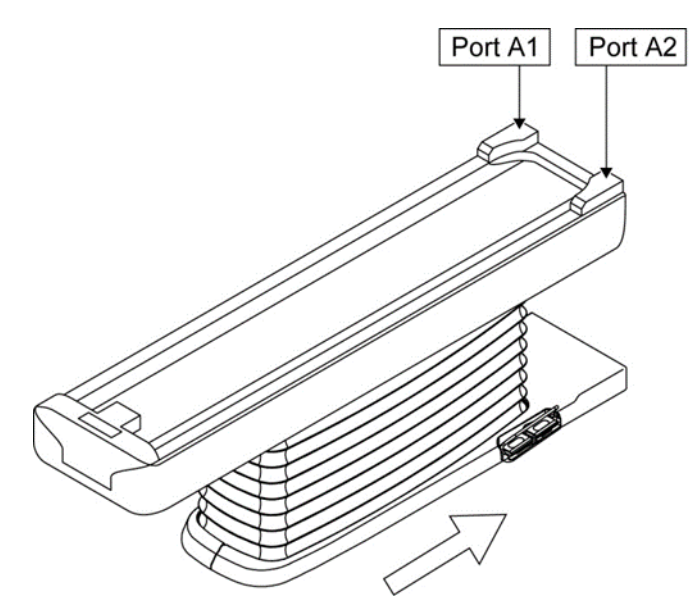

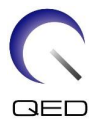

## **За системи Vantage Titan и Vantage Orian: свържете се към портове A1 или A2**

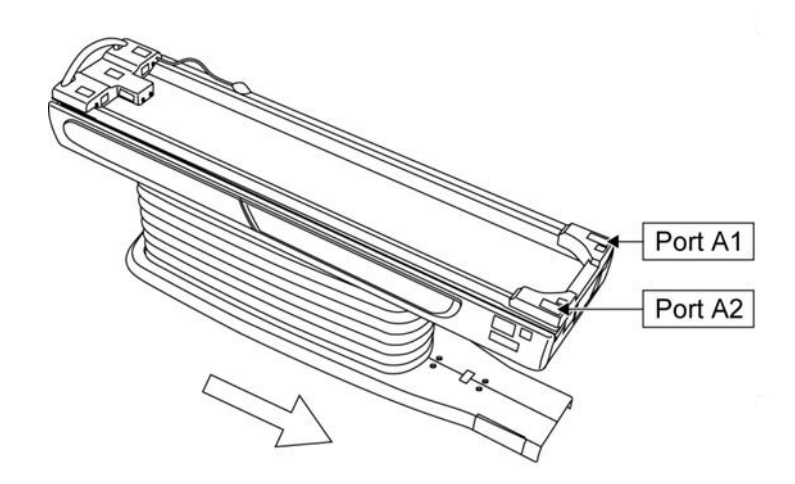

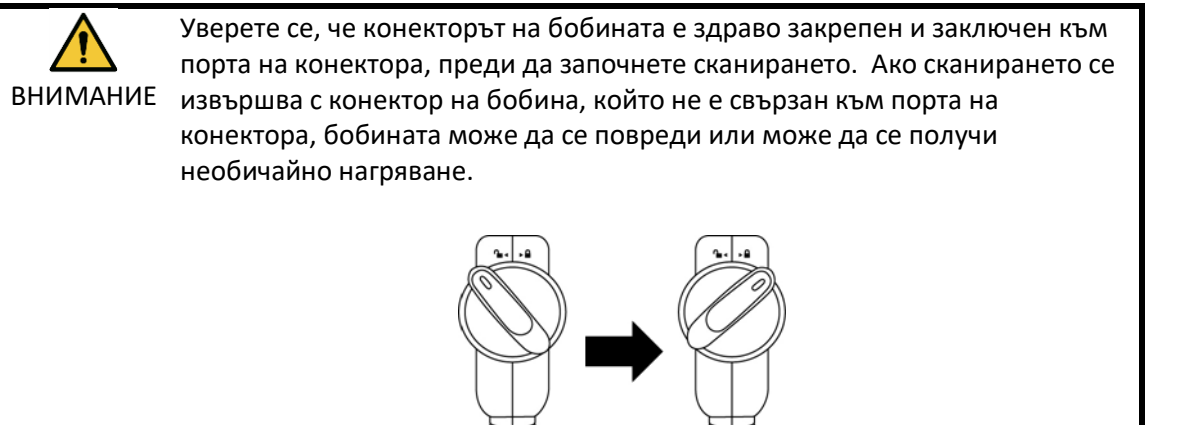

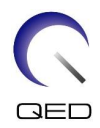

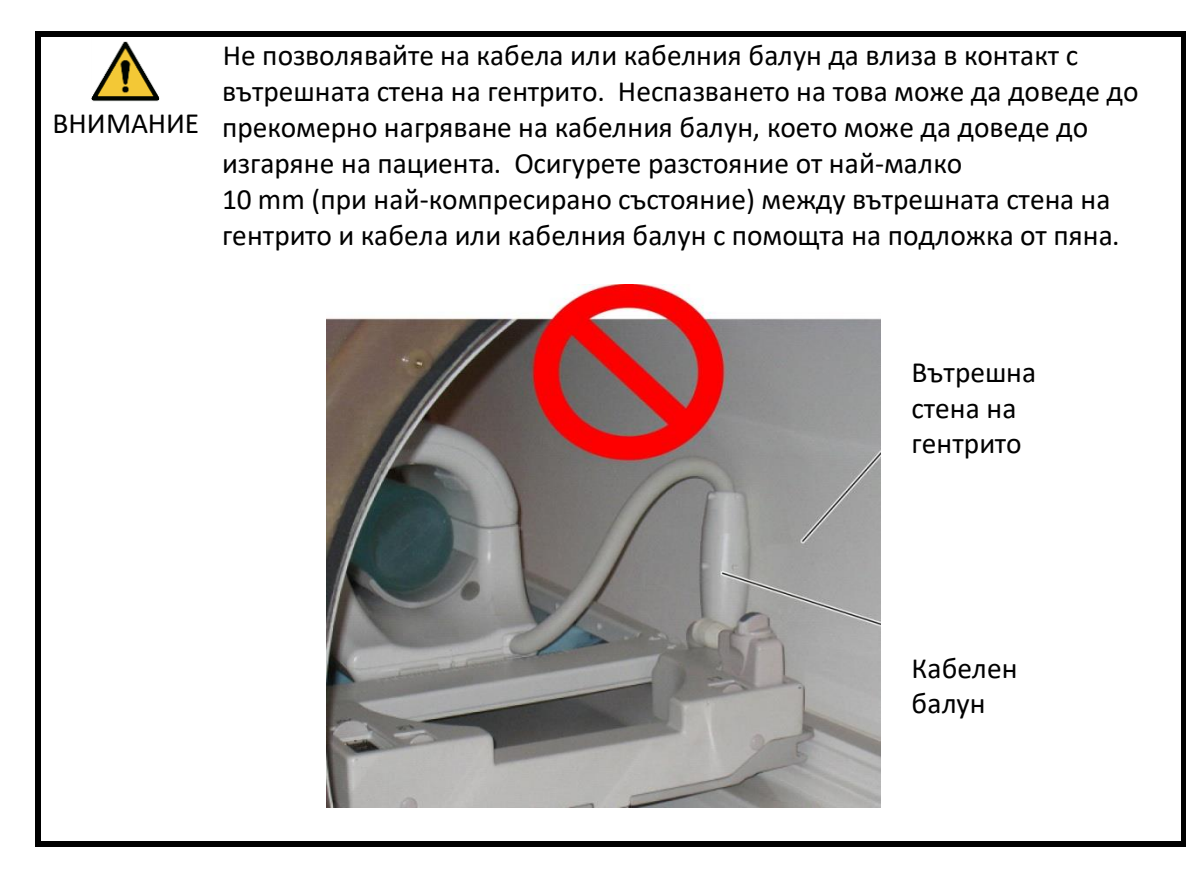

(7) Подравнете маркировката за център на бобината с позициониращия лъч на проектора.

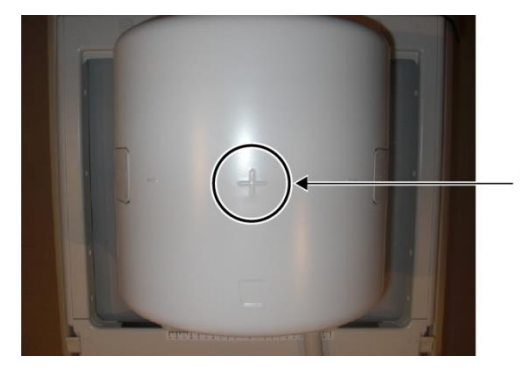

**Подравнете маркировката за център на бобината с лъча на проектора**

(8) Проверете дали части от бобината, кабела или постелките не стърчат извън плота на масата и след това преместете пациента в гентрито.

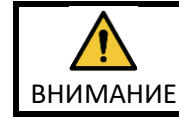

Инструктирайте пациента да затвори очите си, за да предотврати излагането на очите на лъча на проектора.

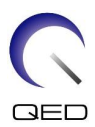

- (9) Регистрирайте пациента.
- (10) Задайте условията за сканиране.

Задайте типа на РЧ бобина на "8ch Knee".

Изберете "Knee" за региона на SAR.

(11) Започнете сканирането според инструкциите в ръководството на ЯМР системата.

 $\mathbf{i}$ 

Когато сваляте бобината от плота на масата, завъртете бобината, за да улесните достъпа до дръжките и след това повдигнете бобината с дръжките.

# <span id="page-45-0"></span>**5.3.2 Позициониране на бобината и пациента за снемане на изображения на ръка или китка**

(1) Поставете долната подложка, предоставена с бобината, в задната част.

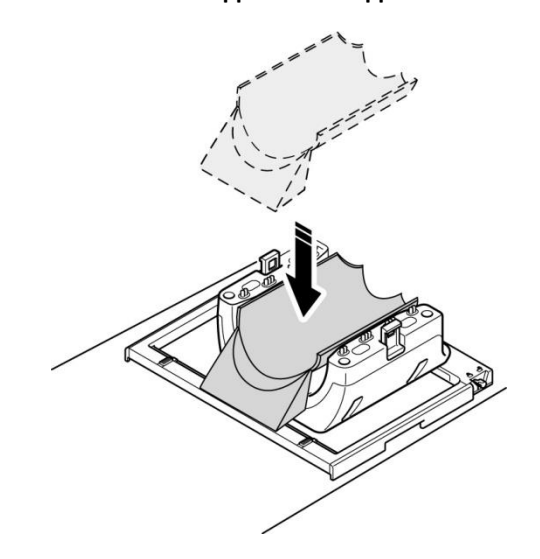

## **Поставете долната подложка**

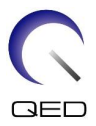

(2) Позиционирайте пациента, като използвате подложките, доставени със системата (или други подходящи материали), както е показано по-долу.

# D O

## **Разполагане на пациента**

- (3) Проверете дали бобината и постелките не стърчат извън плота на масата и повдигнете масата.
- (4) Потвърдете отново, че областта, която ще се сканира, е разположена в центъра на бобината и свържете предната област със задната. Натиснете ключалките, за да заключите предната част.

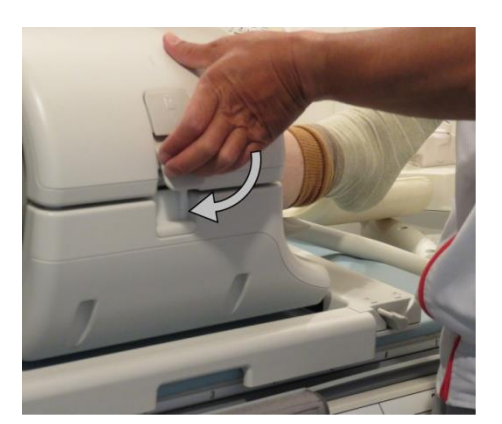

## **Заключете предната част**

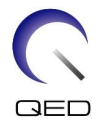

## **Потвърдете, че предната и задната част са напълно свързани и захващащите механизми на заключването са притиснати навътре.**

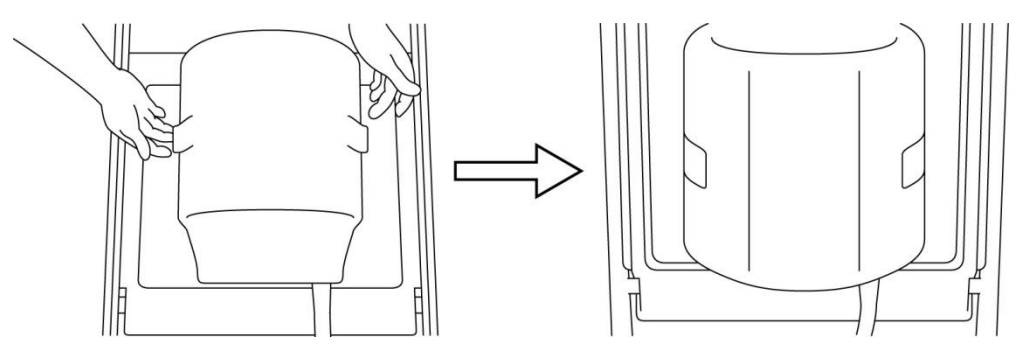

(5) Проверете дали кабелът на бобината не е в пряк контакт с пациента и свържете конектора към порт A1 или A2 на плота на масата. След това заключете конектора.

## **За системи Vantage Elan: свържете се към портове A1 или A2**

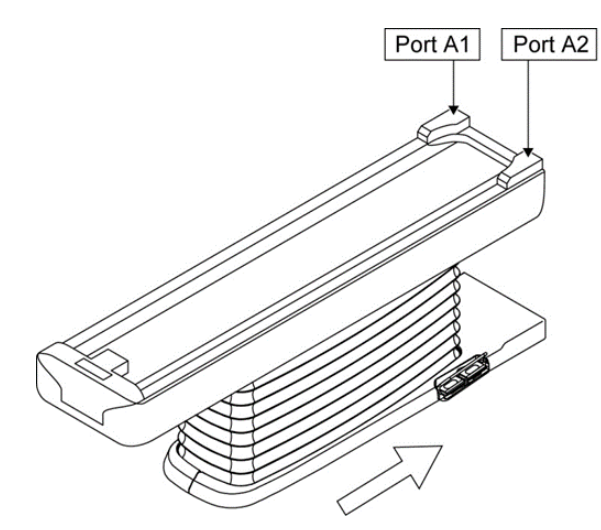

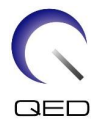

# **За системи Vantage Titan и Vantage Orian: свържете се към портове A1 или A2**

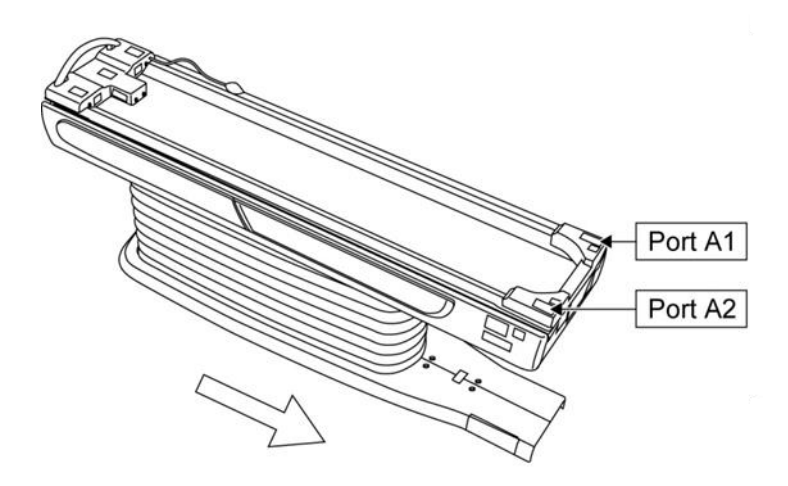

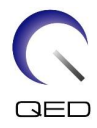

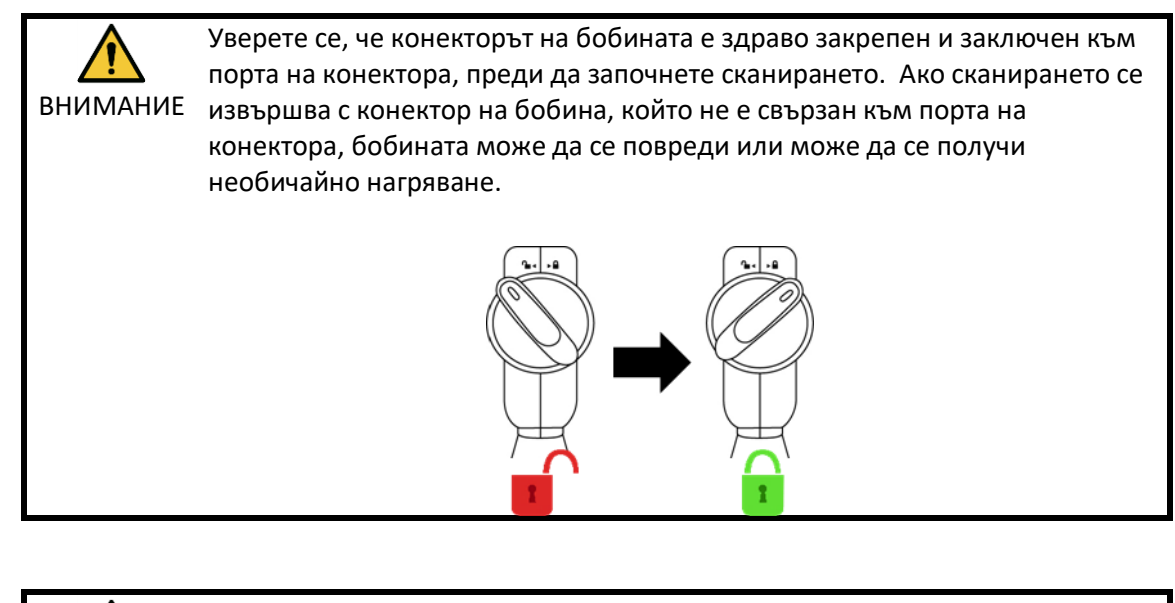

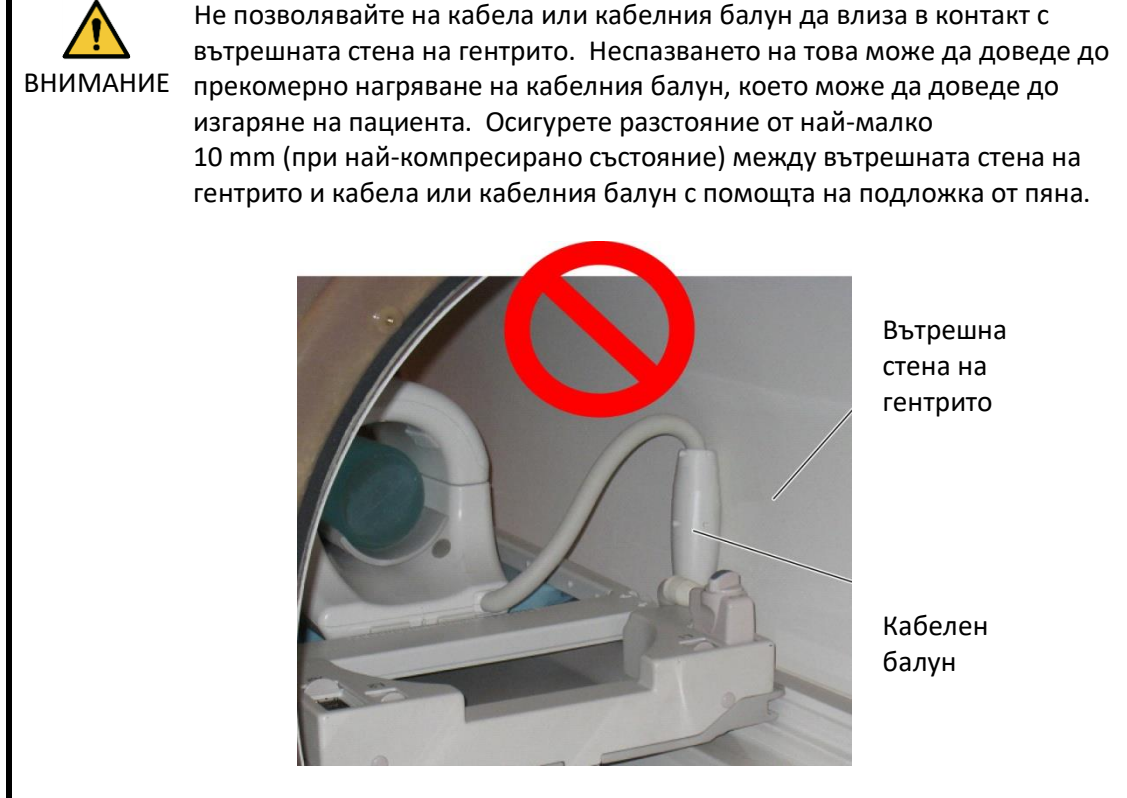

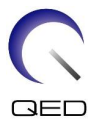

(6) Подравнете маркировката за център на бобината с позициониращия лъч на проектора.

## **Подравнете маркировката за център на бобината с лъча на проектора**

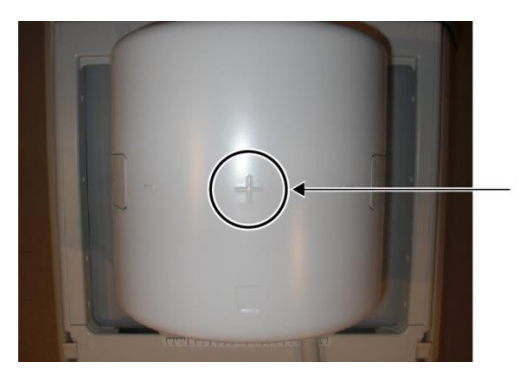

(7) Проверете дали части от бобината, кабела или постелките не стърчат извън плота на масата и след това преместете пациента в гентрито.

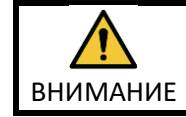

Инструктирайте пациента да затвори очите си, за да предотврати излагането на очите на лъча на проектора.

- (8) Регистрирайте пациента.
- (9) Задайте условията за сканиране.

Задайте типа на РЧ бобина на "8ch Knee".

Изберете "Hand" или "Wrist" за региона на SAR.

(10) Започнете сканирането според инструкциите в ръководството на ЯМР системата.

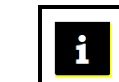

Когато сваляте бобината от плота на масата, завъртете бобината, за да улесните достъпа до дръжките и след това повдигнете бобината с дръжките.

# <span id="page-50-0"></span>**5.3.3 Позициониране на бобината и пациента за снемане на изображения на стъпало или глезен**

(1) За системи Vantage Elan: Като започнете от края на масата откъм гентрито, поставете бобината, 780 mm постелка (или бобина за гръбначен стълб), 150 mm постелка и 250 mm постелка (в този ред) върху плота на масата. Прокарайте кабела на бобината

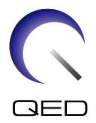

в пространството между нея и края на масата откъм гентрито. Проверете дали кабелът е положен хоризонтално и не стърчи нагоре (вижте фигурата по-долу).

За системи Vantage Titan и Vantage Orian: Вижте ръководството за работа на системата.

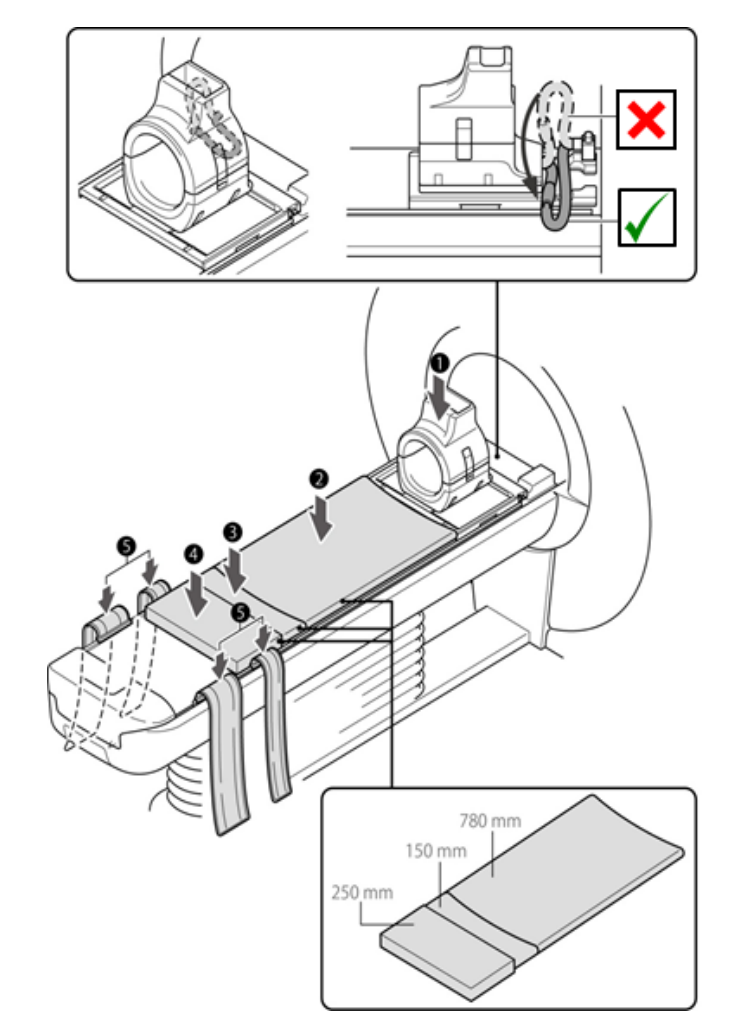

## **Поставяне на бобина и подложка на системи Vantage Elan**

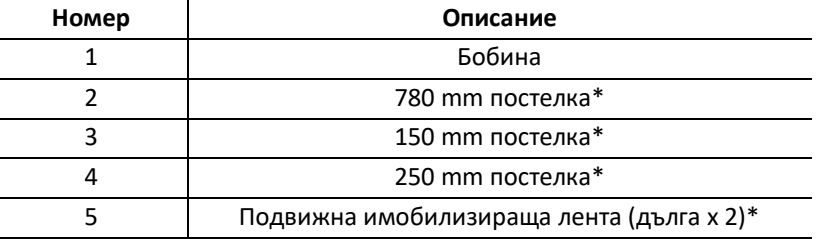

\*: Използвайте аксесоарите, предоставени с ЯМР системата. Обърнете внимание, че аксесоарите могат да бъдат променяни. За подробности вижте ръководството за работа.

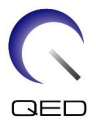

- (2) Поставете двете подвижни имобилизиращи ленти (дълги), доставени със системата, от двете страни на масата.
- (3) Поставете подложката за позициониране на стъпало в задната част.

## **Поставете подложката за позициониране на стъпало в задната част**

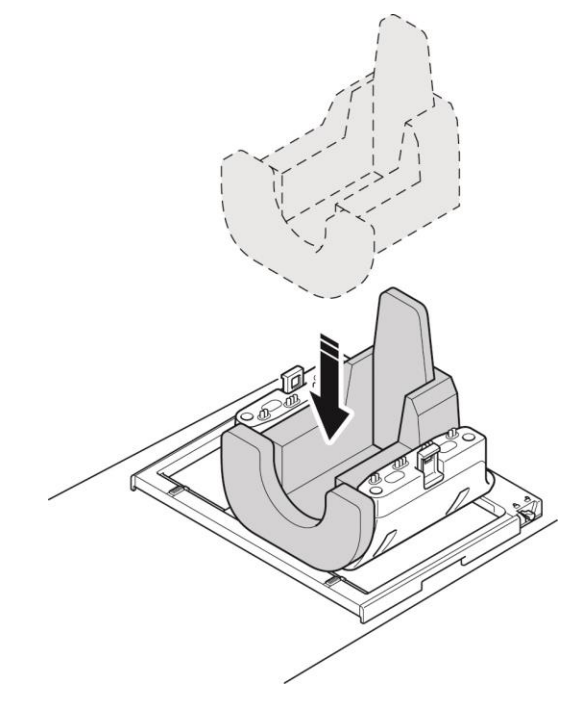

(4) Поставете пациента на масата с насочени към края с гентрито стъпала.

## **Разполагане на пациента**

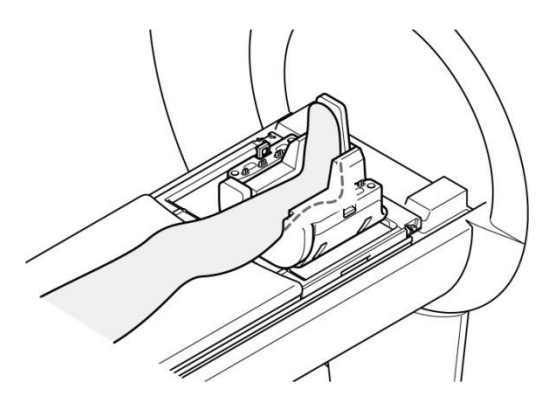

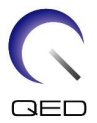

(5) Проверете дали бобината и постелките не стърчат извън плота на масата и повдигнете масата.

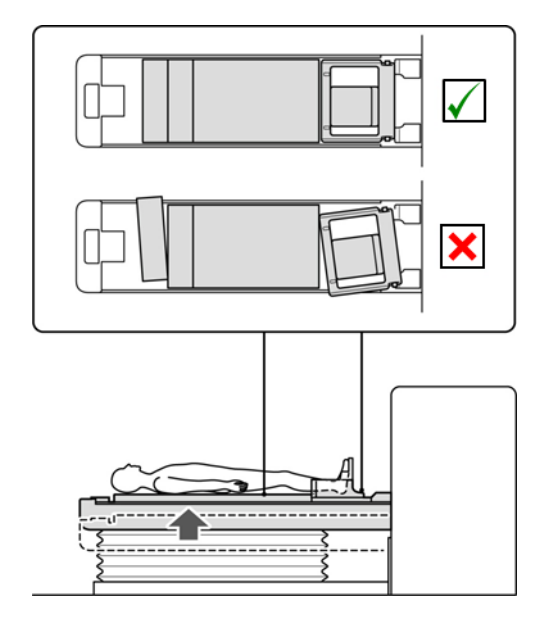

## **Проверете дали бобината и постелките не стърчат**

(6) Поставете пръста на крака на пациента в коминообразната област на предната част и я свържете със задната. Натиснете ключалките, за да заключите предната част.

## **Позиционирайте пръста на крака на пациента в коминообразната област на предната част**

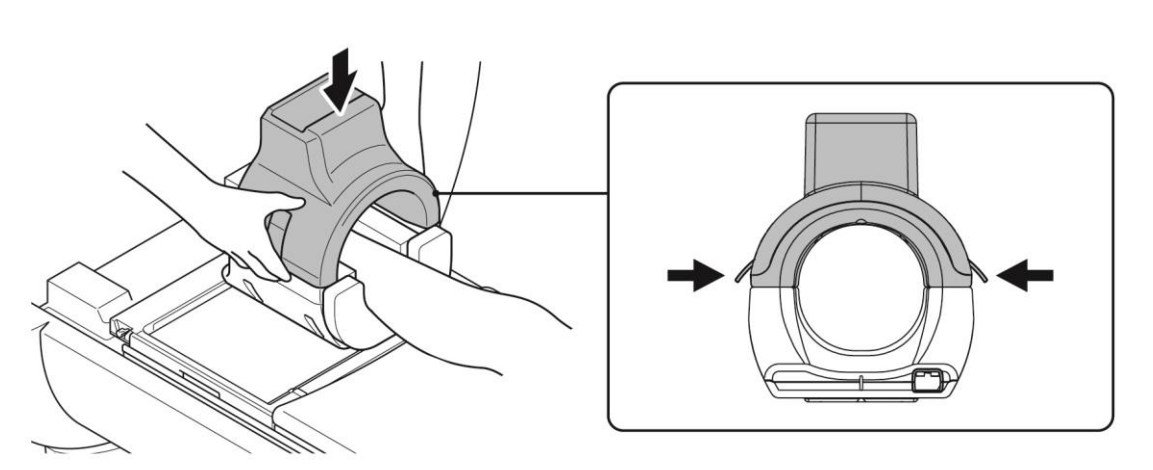

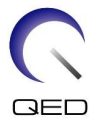

## **Потвърдете, че предната и задната част са напълно свързани и захващащите механизми на заключването са притиснати навътре.**

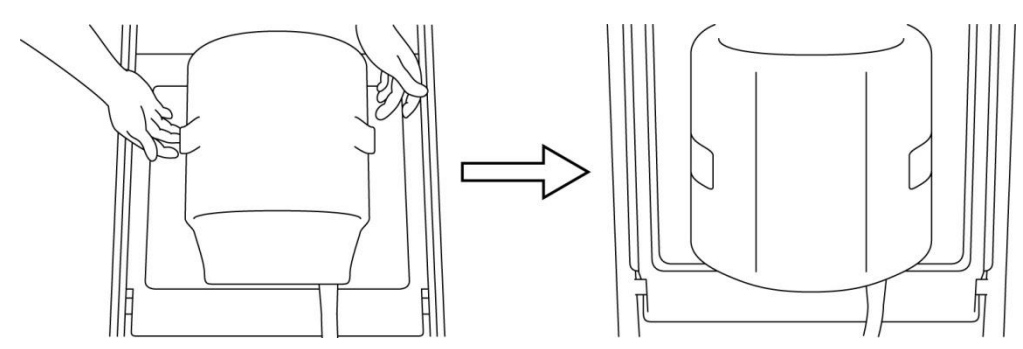

(7) Ако стъпалото може да се движи вътре в бобината, използвайте предоставената клиновидна подложка, за да фиксирате стъпалото в бобината.

## **Използвайте клиновидна подложка за обездвижване на стъпалото**

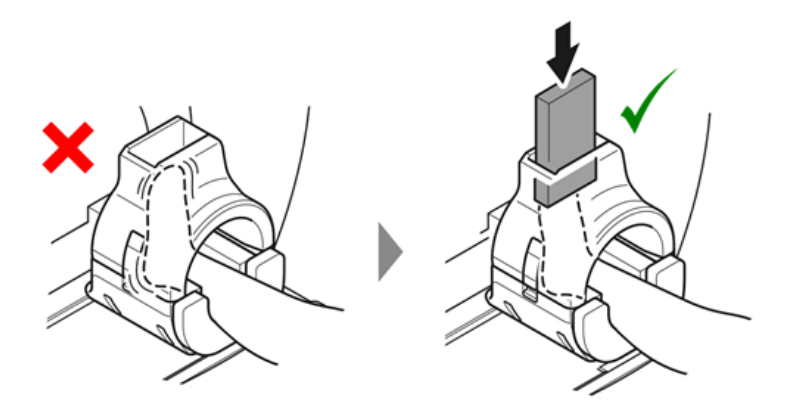

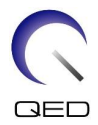

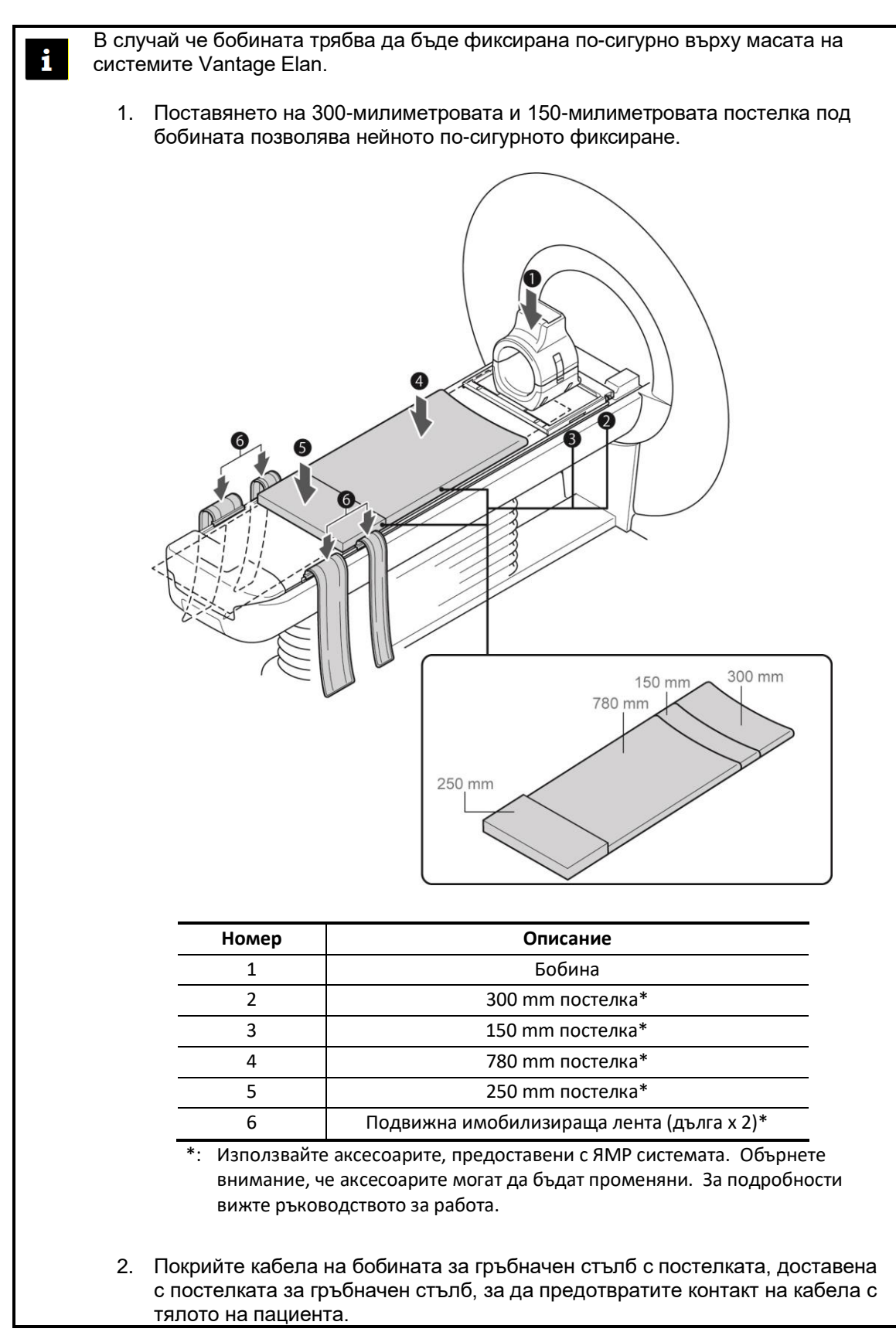

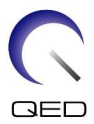

(8) Поставете постелка между бобината и другия крак.

**Поставете постелка между бобината и крака, който не участва в изобразяването**

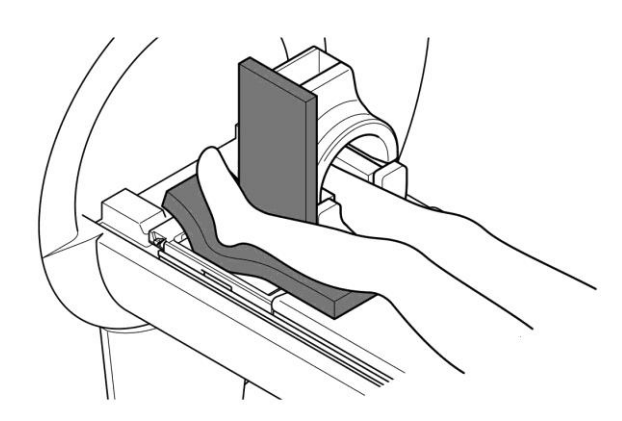

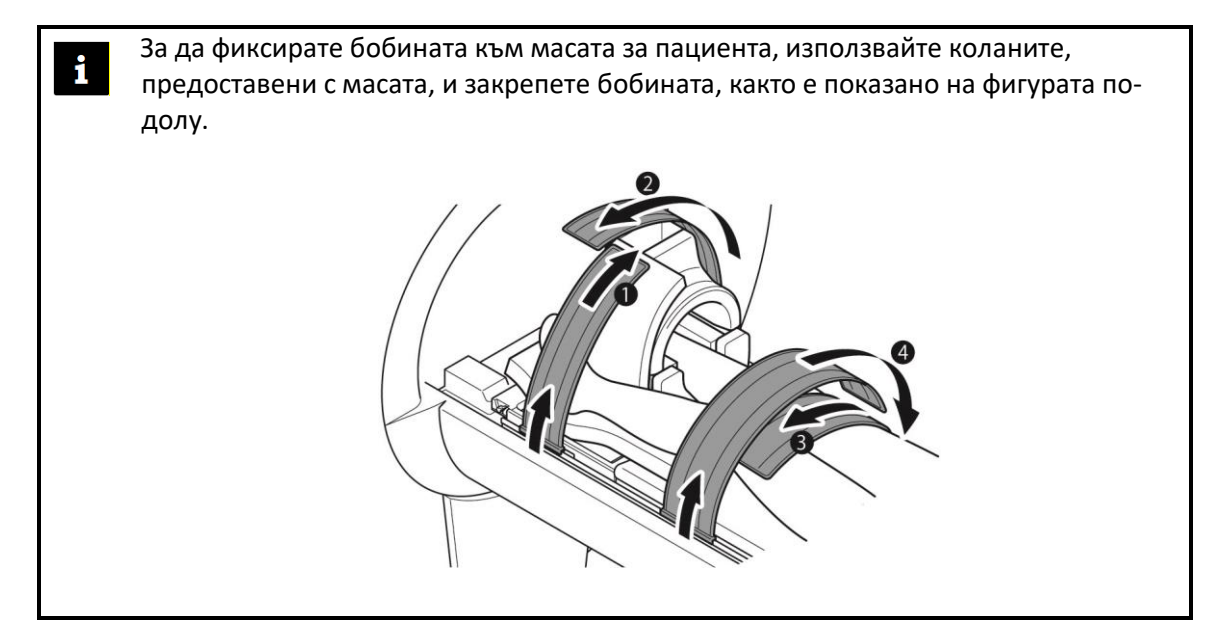

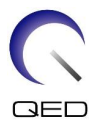

(9) Потвърдете, че бобината не може да се сблъска с гентрито при влизане. Ако е възможен сблъсък, свалете масата надолу.

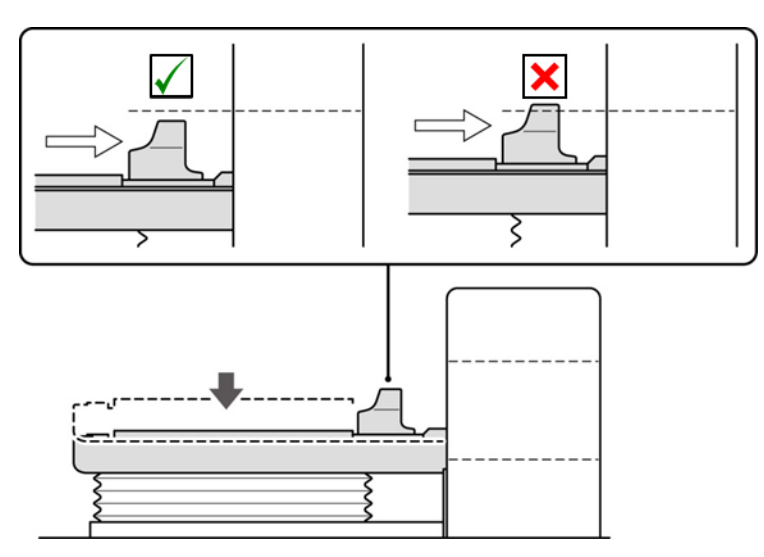

## **Потвърдете, че бобината не може да се сблъска с гентрито**

(10) Преместете масата, за да проверите позицията на лазера.

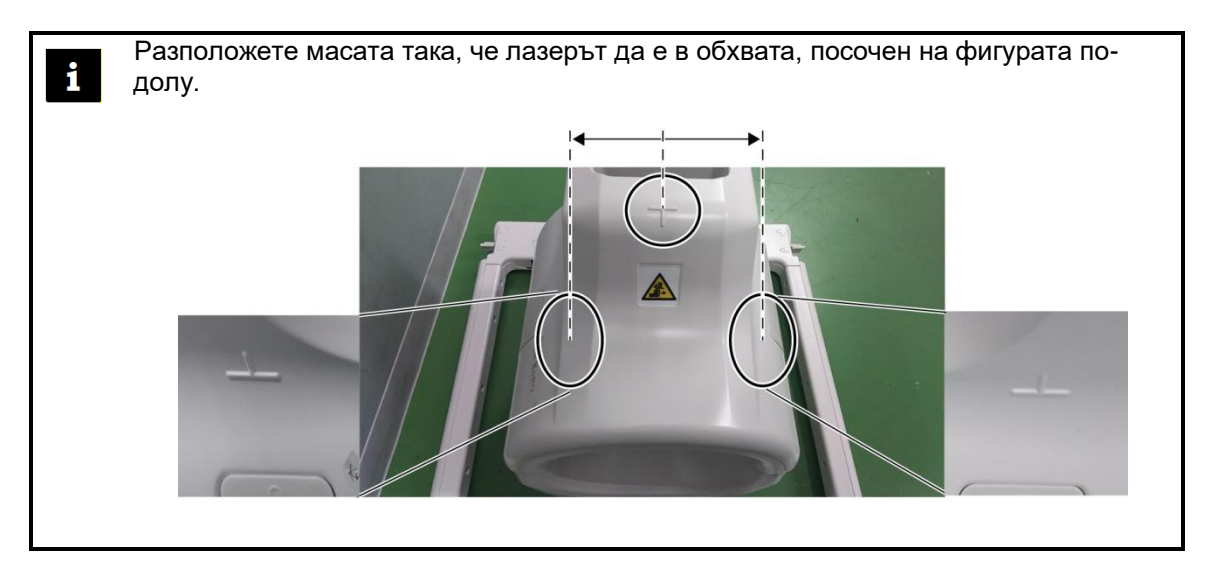

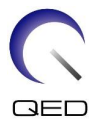

(11) Проверете дали кабелът на бобината не е в пряк контакт с пациента и свържете конектора към порт A1 или A2 на плота на масата. След това заключете конектора.

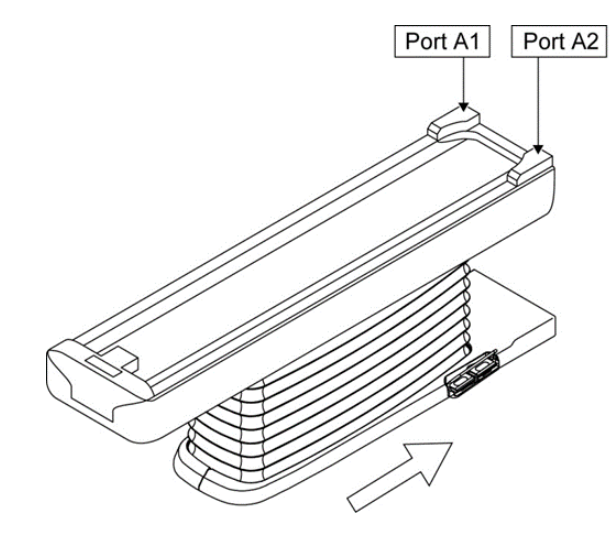

## **За системи Vantage Elan: свържете се към портове A1 или A2**

**За системи Vantage Titan и Vantage Orian: свържете се към портове A1 или A2**

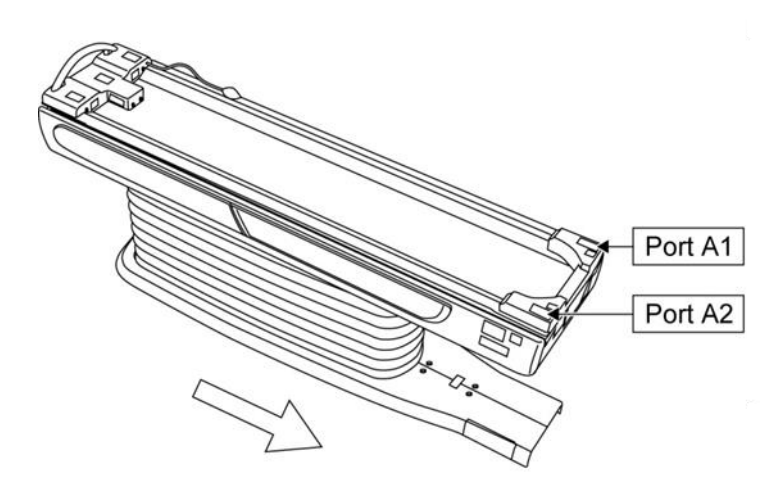

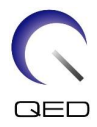

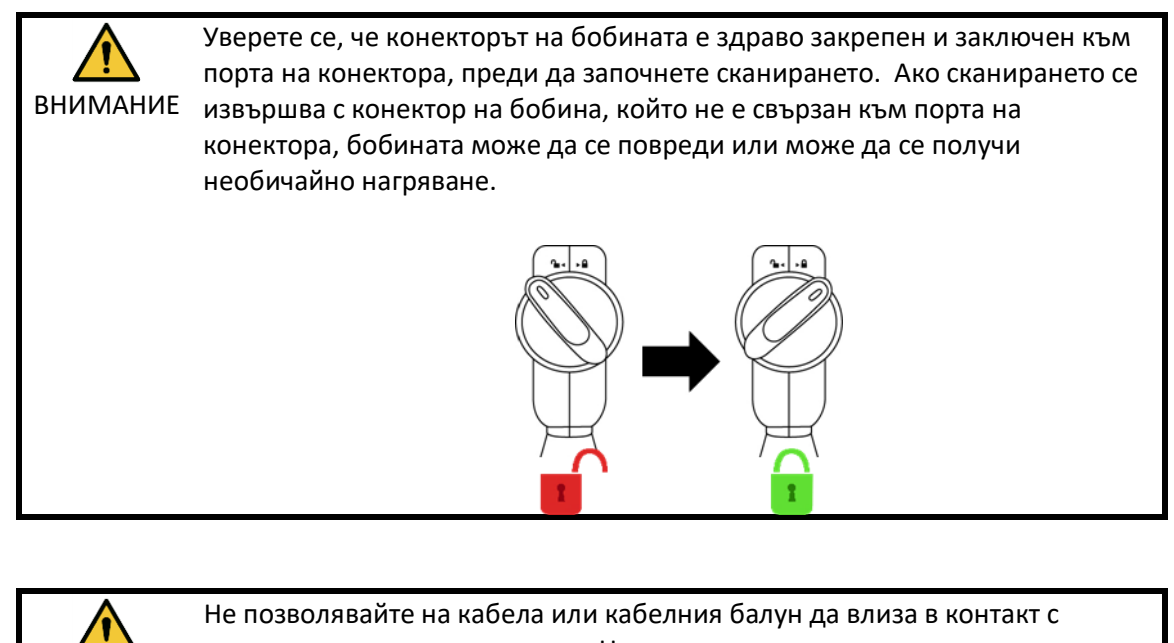

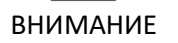

ВНИМАНИЕ прекомерно нагряване на кабелния балун, което може да доведе до вътрешната стена на гентрито. Неспазването на това може да доведе до изгаряне на пациента. Осигурете разстояние от най-малко 10 mm (при най-компресирано състояние) между вътрешната стена на гентрито и кабела или кабелния балун с помощта на подложка от пяна.

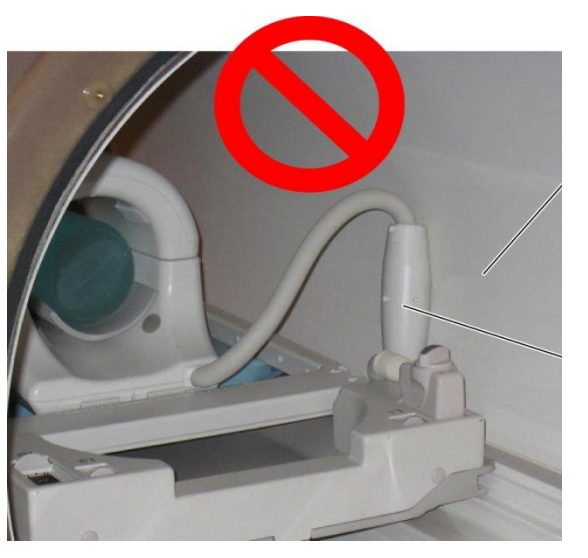

Вътрешна стена на гентрито

Кабелен балун

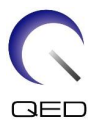

(12) Подравнете маркировката за център на бобината с позициониращия лъч на проектора.

## **Подравнете маркировката за център на бобината с лъча на проектора**

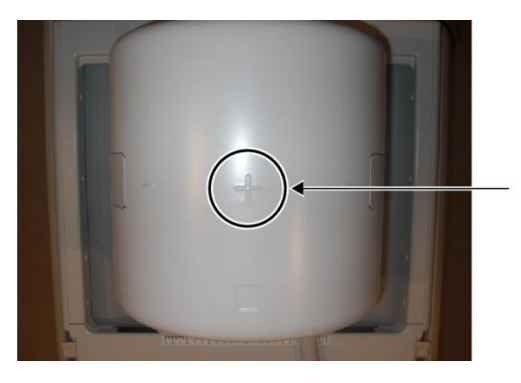

(13) Проверете дали части от бобината, кабела или постелките не стърчат извън плота на масата и след това преместете пациента в гентрито.

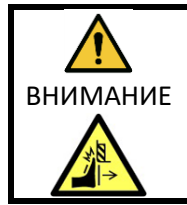

Потвърдете, че пациентът и бобината не влизат в контакт с гентрито по време на движение на масата за пациента. Това може да доведе до нараняване на пациента.

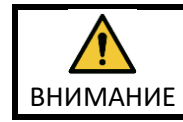

Инструктирайте пациента да затвори очите си, за да предотврати излагането на очите на лъча на проектора.

- (14) Регистрирайте пациента.
- (15) Задайте условията за сканиране.

Задайте типа на РЧ бобина на "8ch Knee".

Изберете "Ankle" за региона на SAR.

(16) Започнете сканирането според инструкциите в ръководството на ЯМР системата.

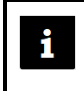

Когато сваляте бобината от плота на масата, завъртете бобината, за да улесните достъпа до дръжките и след това повдигнете бобината с дръжките.

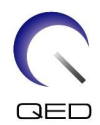

# <span id="page-61-0"></span>Глава 6 – Почистване, поддръжка, сервиз и

# изхвърляне

## <span id="page-61-1"></span>**6.1 Почистване на РЧ бобината**

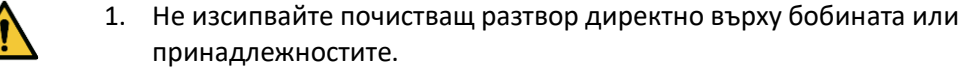

ВНИМАНИЕ 2. Не стерилизирайте бобината или принадлежностите.

- 3. Не нанасяйте почистващи разтвори върху електрическите контакти.
- 4. Не използвайте бензин за почистване на продукта. Това може да доведе до обезцветяване, изкривяване, износване или повреда.

РЧ бобината и ремъците трябва да се почистват след всяка употреба, като се прилага следната процедура:

- 1. Разединете РЧ бобината от ЯМР скенера, преди да я почистите.
- 2. Избършете замърсяванията върху повърхността на бобината със суха кърпа. Ако е трудно да ги отстраните, почистете според описаната по-долу процедура.
- 3. Избършете с кърпа или марля, навлажнена със 70-99% изопропанол, 70% етанол, мек почистващ препарат, разреден с вода, или вода.
- 4. Оставете бобината да изсъхне напълно, за предпочитане един ден.
- 5. Изхвърлете всички използвани за почистването материали и подложките, като спазвате всички федерални, щатски и местни разпоредби.
- 6. Върху повърхността на бобините могат да се използват и широко разпространени почистващи препарати, без да се нарушава безопасността на устройството. Обърнете се към инструкциите за употреба на производителя на почистващия препарат и почистете бобината според процедурите, посочени от здравното заведение.

Някои почистващи препарати могат да причинят обезцветяване. Това не оказва влияние на правилното функциониране.

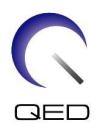

# <span id="page-62-0"></span>**6.2 Поддръжка**

РЧ бобината не изисква предварително планирана поддръжка.

# <span id="page-62-1"></span>**6.3 Сервиз**

Свържете се с представител на Canon Medical Systems относно въпроси за сервиза на РЧ бобината.

# <span id="page-62-2"></span>**6.4 Изхвърляне**

Моля, следвайте местните разпоредби за изхвърляне на електрооборудване. Не изхвърляйте РЧ бобината в контейнери за несортирани отпадъци. Свържете се с представител на Canon Medical Systems относно връщането или изхвърлянето на РЧ бобината.

## <span id="page-62-3"></span>**6.5 Очаквана продължителност на експлоатацията**

Тази РЧ бобина е проектирана за очакван експлоатационен живот от поне 6 години при нормални условия на употреба. Бобината е безопасна за използване след очаквания експлоатационен живот, ако се спазва информацията в раздела за безопасност и тестовете за гарантиране на качеството са преминали успешно.

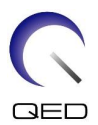

# <span id="page-63-0"></span>Глава 7 – Ръководство и декларация на

# производителя – Електромагнитна съвместимост (EMC)

Тази бобина изисква специално внимание по отношение на електромагнитната съвместимост и трябва да се инсталира и използва в съответствие с указанията за електромагнитна съвместимост, дадени в това ръководство. Използвайте РЧ бобина само в описаната по-долу среда; електромагнитната съвместимост не е осигурена в среди, различни от посочените.

# <span id="page-63-1"></span>**7.1 Класификация**

Тази РЧ бобина е класифицирана като група 2, клас A според CISPR 11, когато се използва в комбинация с ЯМР система.

Емисионните характеристики на това оборудване го правят подходящо за ň използване в индустриални зони и болници (клас A според CISPR 11). Ако се използва в жилищна среда (за което обикновено се изисква клас B съгласно CISPR 11), това оборудване може да не осигури адекватна защита на радиочестотните комуникационни услуги. Може да се наложи потребителят да предприеме смекчаващи мерки, като преместване или пренасочване на оборудването.

## <span id="page-63-2"></span>**7.2 Околна среда и съвместимост**

Тази РЧ бобина е предназначена да се използва в комбинация с ЯМР система, която се намира в стая за сканиране с радиочестотен екран в рамките на специализирано здравно заведение. Всички кабели и аксесоари са част от РЧ бобина и не могат да бъдат премахнати или заменени от потребителя.

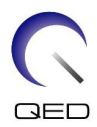

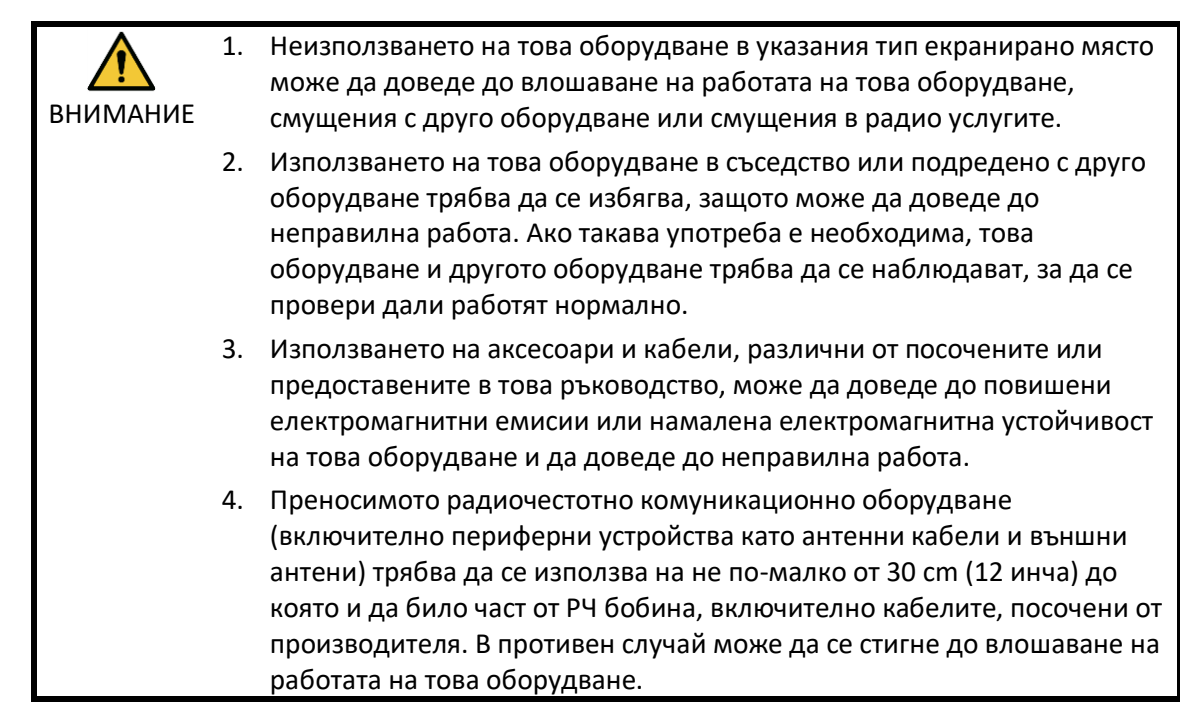

# <span id="page-64-0"></span>**7.3 Електромагнитни емисии**

РЧ бобината може да функционира само когато е свързана към ЯМР система, разположена в радиочестотно екранирана среда. Следователно не се прилага клауза 7 от IEC 60601-1-2 относно електромагнитните емисии.

# <span id="page-64-1"></span>**7.4 Електромагнитна устойчивост**

Тази РЧ бобина отговаря на клауза 8 от IEC 60601-1-2, когато се използва в определената електромагнитна среда.

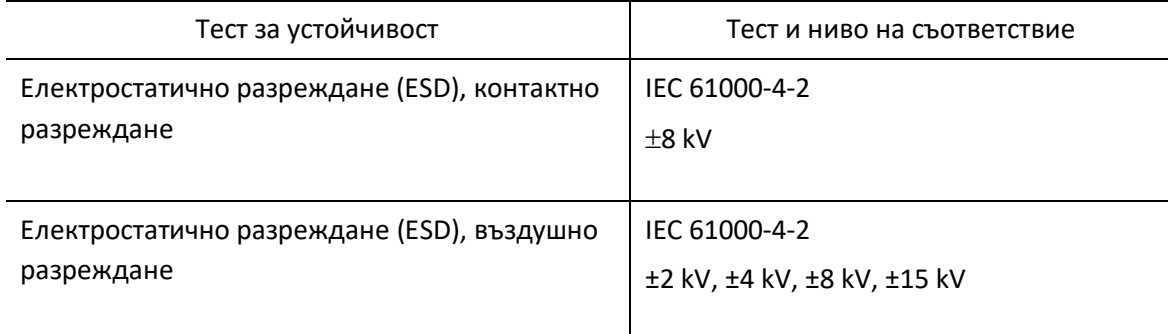

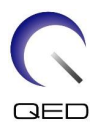

# $\mathsf{CE}_{2797}$ UK<br>CA 0086

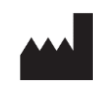

САЩ

## **Производител:** Quality Electrodynamics, LLC. (QED) 6655 Beta Drive, Suite 100 Mayfield Village, OH 44143

www.qualityelectrodynamics.com

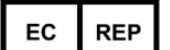

## **Упълномощен представител в Европа:** EMERGO EUROPE

Westervoortsedijk 60 6827 AT Arnhem Нидерландия

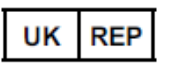

## **Отговорно лице в Обединеното**

**кралство:** Emergo Consulting (UK) Limited c/o Cr360 – UL International Compass House, Vision Park Histon Cambridge, CB24-9BZ Обединеното кралство

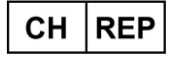

## **Упълномощен представител в Швейцария:** MedEnvoy Switzerland Gotthardstrasse 28

6302 Zug Швейцария

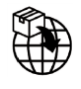

## **Вносител – ЕС:**

Canon Medical Systems Europe B.V. (CMSE) *До 30.07.2023 г.:* Zilverstraat 1, 2718 RP Zoetermeer, Нидерландия *След 30.07.2023 г.:* Bovenkerkerweg 59, 1185 XB Amstelveen, Нидерландия

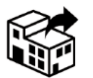

## **Дистрибутори:**

Canon Medical Systems LTD. Boundary Court, Gatwick Road, Crawley, RH10 9AX

Canon Medical Systems AG/SA Switzerland Richtistrasse 9, 8304 Wallisellen, Швейцария

Canon Medical Systems Europe B.V. *До 30.06.2023 г.*: Zilverstraat 1, 2718 RP Zoetermeer, Нидерландия *След 30.06.2023 г.*: Bovenkerkerweg 59, 1185 XB Amstelveen, Нидерландия

Дата на първото издание: 2023-02 г./Дата на преработката: 2023-02 г.